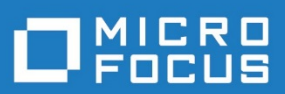

# StarTeam 17.0

Notes de mise à jour

Micro Focus The Lawn Old Bath Road Newbury, Berkshire RG14 1QN UK [http://www.microfocus.com](http://www.microfocus.com/)

Copyright © Micro Focus ou l'une de ses sociétés affiliées 2019. Tous droits réservés.

MICRO FOCUS, le logo Micro Focus et StarTeam sont des marques commerciales ou des marques déposées de Micro Focus IP Development Limited ou de ses filiales ou sociétés affiliées aux États-Unis, au Royaume-Uni et dans d'autres pays Toutes les autres marques appartiennent à leurs propriétaires respectifs.

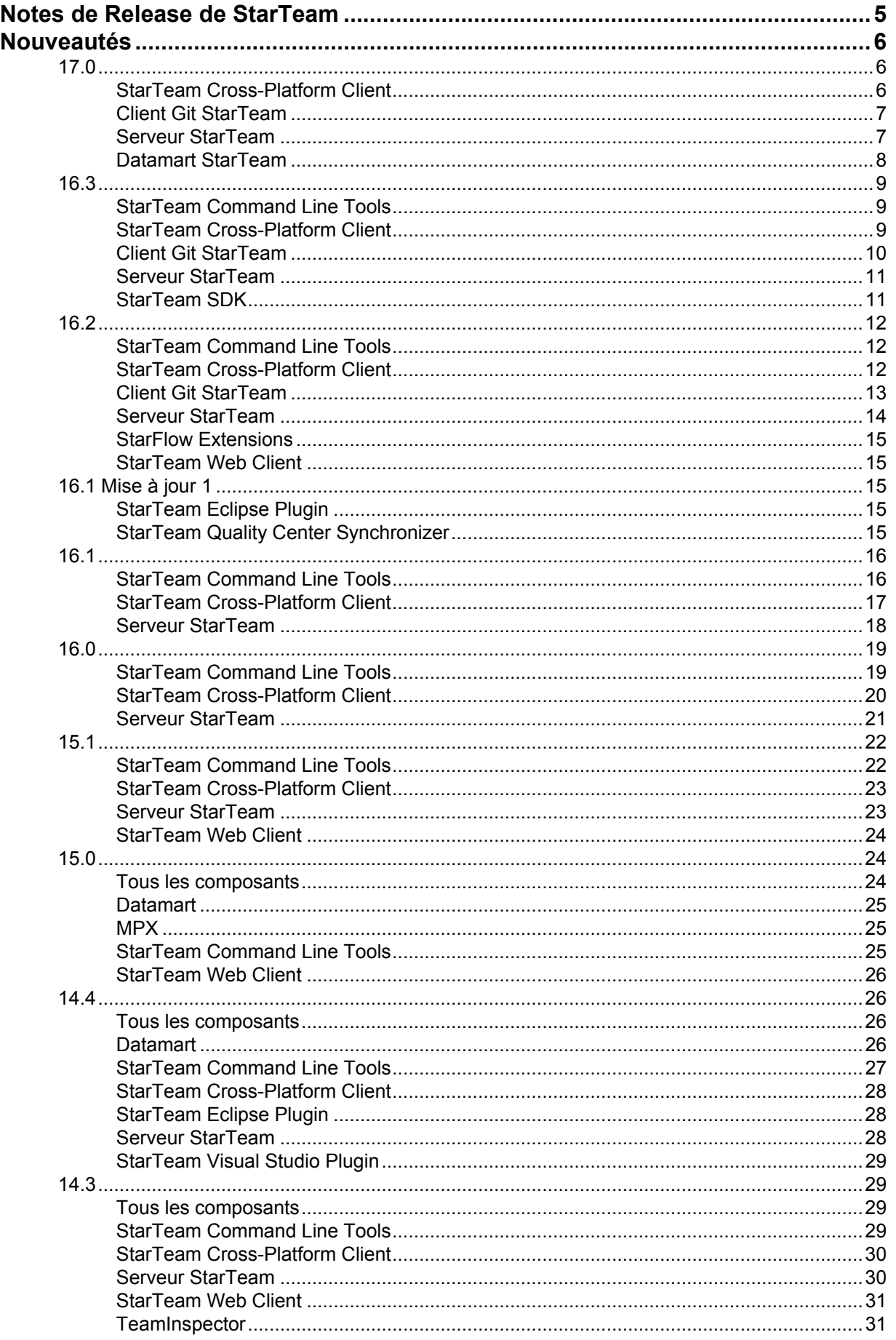

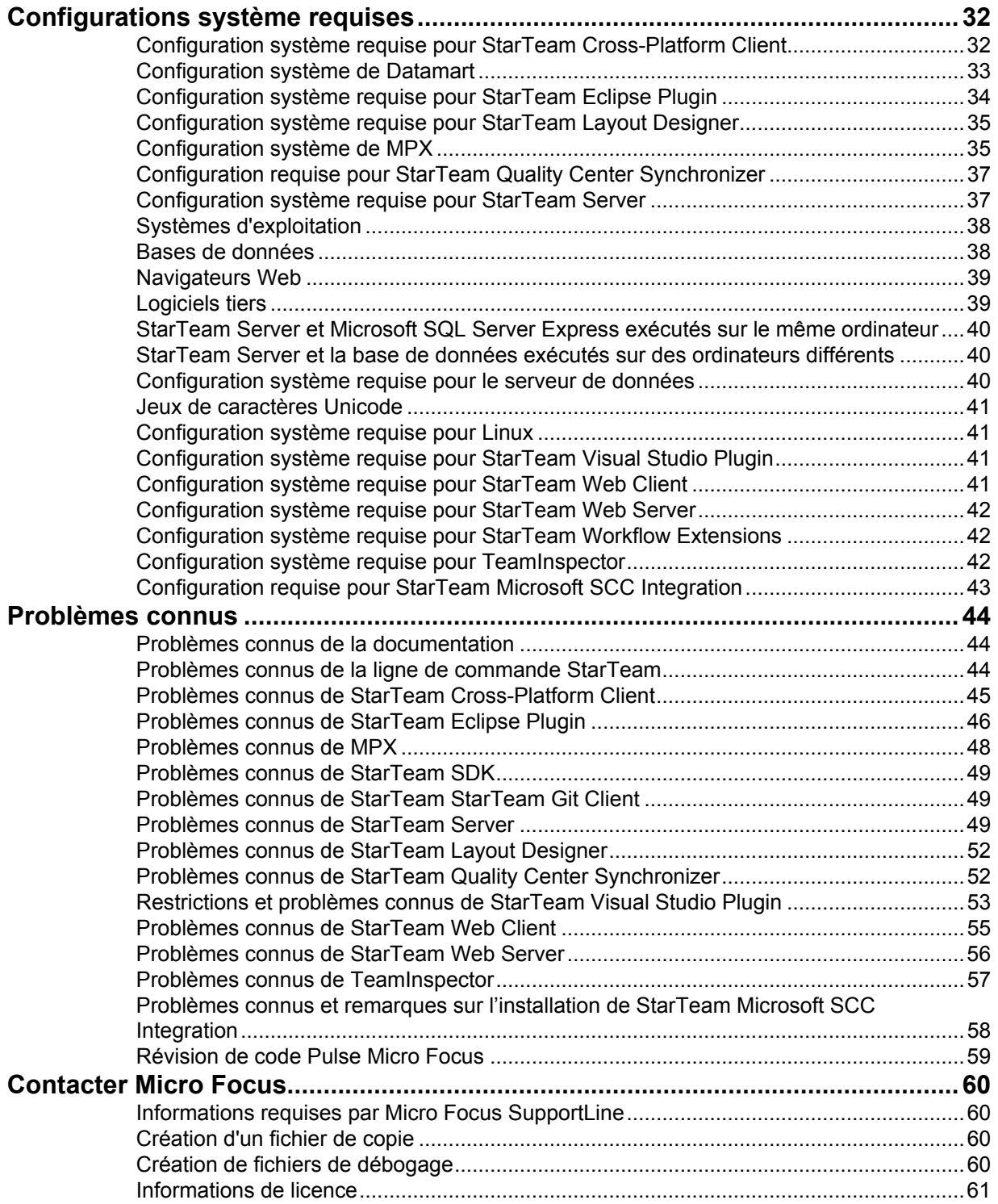

# <span id="page-4-0"></span>**Notes de Release de StarTeam**

Ces notes contiennent des informations susceptibles de ne pas apparaître dans l'Aide. Lisez-les dans leur intégralité avant d'installer le produit.

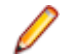

**Remarque :** ce document contient un certain nombre de liens vers des sites Web

externes. Micro Focus ne saurait être tenu responsable du contenu du site Web et de tous les sites auxquels il est fait référence. De par leur nature, les sites Web sont amenés à changer très rapidement. Nous nous efforçons de garder nos liens à jour, mais nous ne pouvons pas garantir qu'ils fonctionneront toujours comme prévu.

# <span id="page-5-0"></span>**Nouveautés**

# <span id="page-5-1"></span>**17.0**

Les nouvelles fonctionnalités de cette version sont les suivantes. Micro Focus remplace Java 8 d'Oracle par OpenJDK d'Azul System. Tous les composants de StarTeam seront équipés d'OpenJDK Zulu.

# <span id="page-5-2"></span>**StarTeam Cross-Platform Client**

Les nouvelles fonctionnalités de cette version de StarTeam Cross-Platform Client sont les suivantes.

## **Capacités de révision de code Pulse**

StarTeam 17.0 présente des fonctionnalités de révision de code. Pulse permet aux équipes de développement d'examiner en continu la santé et la qualité de leurs modifications et de décider de les fusionner ou de les publier. Les membres d'équipes peuvent collaborer sur des révisions de code par pairs, mais également afficher les activités récentes par projets et par vues.

Consultez la section **Configuring Pulse Code Review** dans le guide du serveur (ST\_Server\_Help\_en.pdf) pour installer Pulse. Consultez la section **Pulse Code Review** dans la documentation CPC pour apprendre à utiliser la revue de code dans StarTeam CPC.

Consultez le guide d'utilisation de Pulse (ST\_Pulse\_Help\_en.pdf) pour en savoir plus sur cette technologie.

IMPORTANT : la révision de code Pulse de Micro Focus fonctionne uniquement avec l'agent de message ActiveMQ. Les clients qui utilisent actuellement un agent de message basé sur Tibco Smart Sockets doivent mettre à niveau leur agent de message vers ActiveMQ avant de pouvoir utiliser la fonctionnalité de révision de code.

### **Prise en charge des vues simplifiées**

StarTeam 17.0 prend en charge les vues simplifiées. (Pour en savoir plus, consultez la section **View Configuration and Management** dans la documentation CPC)

### **Prise en charge de la mise en cache des informations d'identification**

StarTeam 17.0 prend désormais en charge la mise en cache des informations d'identification. Cette fonctionnalité remplace la barre d'outils StarTeam.

## **Modification groupée des formulaires personnalisés**

Les formulaires personnalisés peuvent désormais être modifiés en groupe.

## **Notification groupées pour les fichiers**

Si un utilisateur StarTeam active les notifications pour plusieurs fichiers, StarTeam Server enverra une seule notification pour tous les fichiers inscrits.

## **Ajout des partages supprimés dans l'onglet d'étiquette**

Les partages supprimés apparaissent désormais dans l'onglet d'étiquette.

### **Renommage de dossiers**

L'option permettant de renommer un dossier a été ajoutée au menu contextuel des dossiers.

## **Améliorations de la mise à jour client automatique**

Lors du téléchargement d'une mise à jour client, plusieurs choix sont disponibles : installer directement, ouvrir le dossier d'installation, et exécuter le fichier d'installation avec privilèges élevés. Il est également possible de choisir le fichier de mise à jour avec notation par points la plus élevée pour 2 mises à

jour client ou plus dans le projet StarFlow Extensions.

## **Améliorations de l'onglet Composant Exigence**

La propriété de contenu Description enrichie a été ajoutée à l'onglet Composant Exigence.

## **Propriété StoryID visible dans l'IU CPC**

La propriété StoryID a été ajoutée à l'onglet Propriétés de la Story, à l'onglet Liens et à la section Informations sur l'élément dans le volet Audit.

## **Améliorations des droits d'accès aux dossiers**

L'utilisateur peut cloner les droits d'accès aux dossiers d'un projet/d'un dossier à un autre. Il peut aussi définir les droits d'accès aux dossiers de façon groupée en autorisant la sélection de plusieurs dossiers.

### **Améliorations des notifications groupées**

Une option Notifier en bloc été ajoutée au niveau des dossiers afin de mettre à jour la liste des utilisateurs notifiés pour l'ensemble des fichiers d'un dossier.

# <span id="page-6-0"></span>**Client Git StarTeam**

Les nouvelles fonctionnalités de cette version du client Git StarTeam sont les suivantes.

## **Prise en charge de la mise en cache des informations d'identification pour les clients Git s'exécutant sur une plate-forme Linux**

Le client Git StarTeam prend désormais en charge la mise en cache des informations d'identification pour les clients GIT s'exécutant sur une plate-forme Linux. La version 16.3 avait introduit la prise en charge de la mise en cache des informations d'identification pour Windows.

# <span id="page-6-1"></span>**Serveur StarTeam**

Les nouvelles fonctionnalités de cette version de StarTeam Server sont les suivantes.

## **Prise en charge de plusieurs serveurs AD**

StarTeam Server offre désormais la prise en charge de plusieurs serveurs Active Directory. Les administrateurs serveur peuvent utiliser l'onglet Service d'annuaire sous l'option "Configurer le serveur" pour configurer un serveur AD secondaire. Remarque : un même utilisateur peut uniquement être défini dans un seul serveur AD. L'administrateur serveur peut spécifier le serveur AD de chaque utilisateur dans le Gestionnaire des utilisateurs, dans l'onglet Connexion sous Propriétés de l'utilisateur. Remarque : cette option est uniquement disponible lors que l'administrateur de StarTeam Server a configuré le serveur AD secondaire.

## **Prise en charge du serveur de licence AutoPass**

StarTeam Server prend en charge un nouveau serveur de licence centralisé. Les clients qui utilisent BLS/FLEX LM doivent envisager de passer au serveur de licence AutoPass. Veuillez consulter la section « Licensing the Server » du guide serveur (ST\_Server\_Help\_en.pdf) pour en savoir plus sur l'utilisation de cette technologie.

## **Notification groupées pour les fichiers**

Si un utilisateur StarTeam active les notifications pour plusieurs fichiers, StarTeam Server enverra une seule notification pour tous les fichiers inscrits.

### **Suivi des statistiques du serveur**

StarTeam Server propose désormais cette fonctionnalité pour tous les navigateurs. Pour en savoir plus sur cette fonctionnalité et sa configuration, consultez la section « Monitoring Server Statistics » dans le guide serveur.

#### **Heure de déconnexion des utilisateurs**

Le Gestionnaire des utilisateurs de StarTeam Server affiche désormais l'heure de la dernière déconnexion dans la liste des utilisateurs.

#### **Amélioration des e-mails**

Ajout du paramètre « Répondre à » pour les e-mails. Ce paramètre peut se définir pour chaque utilisateur dans l'onglet Connexion de la section Propriétés de l'utilisateur du Gestionnaire des utilisateurs. Le champ Répondre à sera défini lors de l'envoi d'e-mails.

Une nouvelle option de configuration serveur permet d'envoyer tous les e-mails et notifications du serveur depuis la même adresse e-mail prédéfinie. Si le paramètre est défini, tous les e-mails seront envoyés depuis cette adresse. Lorsque vous utilisez cette option, vous pouvez également définir le champ « Répondre à » sur l'adresse e-mail de l'expéditeur réel.

Le paramètre est <option name="SMTPSenderAddress" value=["admin@xxx.com"](mailto:admin@xxx.com)/>

# <span id="page-7-0"></span>**Datamart StarTeam**

Les nouvelles fonctionnalités de cette version de Datamart StarTeam sont les suivantes.

### **Datamart est désormais fourni avec StarTeam Server.**

Datamart StarTeam est également disponible avec StarTeam Server. Consultez la section « Configure Datamart » du guide serveur (ST\_Server\_Help\_en.pdf) pour savoir comment utiliser cette fonctionnalité. Remarque : le programme d'installation Datamart autonome sera toujours commercialisé.

# <span id="page-8-0"></span>**16.3**

Les nouvelles fonctionnalités de cette version sont les suivantes.

# <span id="page-8-1"></span>**StarTeam Command Line Tools**

Les nouvelles mises à jour de cette version de StarTeam Command Line Tools sont les suivantes.

### **Nouveau paramètre -iip dans la commande co**

Le nouveau paramètre -iip permet d'ignorer un chemin d'accès non valide, en particulier lors de la description de configurations restaurées ou étiquetées.

#### **Mises à jour de la commande merge-label servant à utiliser -rollupLabels ou sourceview**

La commande merge-label peut maintenant être utilisée de deux manières.

• Utilisée avec -sourceview : la commande merge-label crée une nouvelle étiquette, si elle n'existe pas déjà, dans la vue cible, en copiant les propriétés de l'étiquette source à partir de la vue source. Une fois l'étiquette créée, la commande identifie les éléments dans la vue source jointe à l'étiquette source, identifie l'ensemble d'éléments dans la vue cible à joindre à l'étiquette cible, les joint à la dernière révision et les replace dans la révision qui contenait les éléments dans la source.

Bien que cette commande prenne en charge les étiquettes de vue et de révision, elle est plus utile pour les étiquettes de vue (qui ne sont pas prises en charge dans le client multiplateforme de StarTeam), contrairement à la copie Etiquette de révision (inter-projets), qui est prise en charge.

Cette commande prend en charge l'ajout d'étiquettes à des éléments qui ont été partagés entre plusieurs vues (internes à un projet) et à des éléments qui ont été déplacés d'un projet dans un autre.

Utilisée avec -rolluplabels : la commande merge-label crée une nouvelle étiquette dans la vue cible si aucune n'avait déjà été créée. Une fois l'étiquette créée, la commande rassemble toutes les révisions de tous les éléments du type sélectionné couvrant toutes les étiquettes, et les joint à la nouvelle étiquette dans la révision de l'élément identifiée la plus haute.

# <span id="page-8-2"></span>**StarTeam Cross-Platform Client**

Les nouvelles fonctionnalités de cette version de StarTeam Cross-Platform Client sont les suivantes.

### **Options de menu rapides Refonder et Promouvoir pour Comparaison/Fusion de vues**

Comparaison/Fusion de vues comprend maintenant des options de menu rapides Refonder et Promouvoir. Cette amélioration accroît sensiblement les performances lors de l'utilisation des options Refonder et Promouvoir en vue complète.

## **Prise en charge de cinq groupes de propriétés par filtre**

StarTeam prend maintenant en charge cinq groupes de propriétés par filtre.

### **Fichier en lecture seule de l'historique des étiquettes de révision**

Cross-Platform Client comporte désormais une option permettant de lancer un volet de fichier en lecture seule, contenant l'historique des révisions jointes à une étiquette de révision.

## **Prise en charge du format RTF avec pièces jointes dans les courriers électroniques**

Les courriers électroniques envoyés depuis StarTeam Cross-Platform Client prennent maintenant en charge le format RTF avec pièces jointes.

### **Comparaison/Fusion de vues utilise les packages de modifications**

VCM en vue complète (Comparaison/Fusion de vues) a été optimisé afin de tirer parti de l'utilisation de packages de modifications.

### **Renommer des fichiers dans StarTeam**

Le menu de fichier de Cross-Platform Client contient maintenant une option permettant de renommer un fichier directement dans StarTeam.

### **Attribution de valeurs de champ personnalisées lors de l'archivage de fichiers**

Vous pouvez maintenant attribuer des valeurs de champ personnalisées lors de l'archivage de fichiers.

## **Amélioration du traitement des liens**

Les liens classiques peuvent maintenant apparaître épinglés ou flottants à l'archivage. De plus, les liens existants peuvent être mis à jour ou de nouveaux liens peuvent être créés à chaque archivage.

### **Marquage des packages de modifications**

Marque ou annule le marquage des packages de modifications dans une option de menu.

## **Fermeture de fenêtre et touche Maj**

Les fenêtres Afficher la trame peuvent maintenant être fermées directement dans la liste de vues du sous-menu Fenêtre, à l'aide de la touche Maj. Vous n'avez plus besoin de sélectionner la fenêtre pour la fermer.

# <span id="page-9-0"></span>**Client Git StarTeam**

#### **Client Git StarTeam**

**Remarque :** l'utilitaire de ligne de commande StarTeam Git Connector ajouté dans la version 16.2 sera abandonné dans une future version.

Le client Git StarTeam fournit aux équipes utilisant des clients Git une sécurité et un contrôle centralisés de leur code source. Les utilisateurs de Git peuvent se connecter à StarTeam Server à l'aide des commandes Git standard afin de pousser/extraire les modifications dans leur référentiel Git local. Les équipes peuvent partager des projets dans StarTeam de sorte que les développeurs travaillent simultanément dans leurs clients Git ou StarTeam préférés.

Avec le client Git StarTeam, les développeurs peuvent :

- Utiliser la commande clone pour cloner une vue StarTeam et les vues enfants immédiates comme branches dans un référentiel Git local.
	-

**Important :** la commande clone initialise l'espace de travail local Git des développeurs et leur permet d'émettre d'autres commandes afin d'interagir avec le contenu de la vue StarTeam. Les informations d'identification renseignées dans la commande clone seront mises en cache et réutilisés pour les commandes fetch, pull, et push suivantes dans le même référentiel local, sauf si d'autres informations d'identification sont spécifiées pour ces commandes. Cependant, le cache des informations d'identification est uniquement disponible sur les plates-formes Microsoft Windows et toutes les commandes émises dans Linux doivent spécifier un nom d'utilisateur et un mot de passe.

- Utilisez les commandes fetch et pull pour intégrer dans un référentiel Git local les modifications de StarTeam. En utilisant la commande pull pour des modifications, chaque *Package de modifications* StarTeam devient une validation dans un référentiel Git local. L'historique est exporté vers Git.
- Utilisez la commande push pour pousser des modifications d'un référentiel Git local dans StarTeam Server. Chaque validation Git devient un package de modifications StarTeam, notamment l'ID utilisateur, l'horodatage et les commentaires. L'historique est exporté vers StarTeam.
- Les balises Git sont exportées vers StarTeam en tant qu'étiquettes.

#### **Avantages**

- Les développeurs peuvent utiliser leurs outils clients Git préférés sur un référentiel Git local, tout en se connectant au système de contrôle de code source StarTeam centralisé à l'aide du client Git StarTeam.
- Les entreprises conservent les avantages de StarTeam : une excellente gestion des modifications, une traçabilité d'ALM, l'exécution des questions/processus, la distribution globale (Cache Agent), la sécurité (droits d'accès) et la visibilité.

# <span id="page-10-0"></span>**Serveur StarTeam**

Les nouvelles fonctionnalités de cette version de StarTeam Server sont les suivantes.

## **Prise en charge d'IPv6**

StarTeam Server prend maintenant en charge Internet Protocol version 6 (IPv6).

#### **Prise en charge de la copie de l'espace de stockage par l'agent de mise en cache distant**

L'agent de mise en cache distant prend maintenant en charge l'accès à une copie de l'espace de stockage, si elle est disponible.

## **Prise en charge d'Active Directory 2012**

StarTeam Server prend désormais en charge Active Directory 2012.

### **Courrier électronique automatique lié au versionnage de fichier**

Un courrier électronique est automatiquement généré et envoyé aux utilisateurs de la liste User Resource lors de la création d'une nouvelle version d'un fichier. La liste User Resource est définie par fichier.

# <span id="page-10-1"></span>**StarTeam SDK**

Les nouvelles mises à jour de cette version de StarTeam SDK sont les suivantes :

## **Service REST StarTeam**

StarTeam offre un service REST dans le SDK permettant de créer une application REST à partir de StarTeam Server.

Le fichier StarTeamRESTService.war se trouve dans le dossier \lib de StarTeam SDK.

Pour utiliser le fichier . war :

- **1.** Copiez le fichier StarTeamRESTService.war dans le dossier webapp de Tomcat.
- **2.** Créez un fichier .xml avec la signature suivante et enregistrez-le sur le disque, à l'emplacement de votre choix.
- **3.** Modifiez les valeurs au regard des informations d'identification administrative et du serveur StarTeam.

```
<user> Administrator </user>
     <password> Administrator </password>
  </server>
<?xml version="1.0" encoding="UTF-8"?>
  <server>
     <hostname> localhost </hostname>
    <port> 49201 </port>
```
- **4.** Créez une variable d'environnement appelée StarTeamRESTConfiguration, dont la valeur est le chemin d'accès au fichier .xml. Par exemple, c:/temp/StarTeamREST.xml
- **5.** Créez une variable d'environnement appelée StarTeamRESTConfiguration, dont la valeur est le chemin d'accès au fichier .xml. Par exemple, c:/temp/StarTeamREST.xml
- **6.** Fermez et redémarrez Tomcat.
- **7.** Vérifiez que le service REST est en cours d'exécution depuis un navigateur sur le même ordinateur. Utilisez Google Chrome, Internet Explorer, Netscape Navigator, etc.
- **8.** Saisissez cette URL dans le navigateur :

http://localhost:8080/StarTeamRESTService/rest/users/ logon?username=Administrator&password=Administrator. Si le service REST est en cours d'exécution, vous recevez un ID de session qui permet ensuite de réaliser d'autres tests ou de développer des applications web StarTeam.

Les API REST actuellement disponibles sont entièrement documentées dans la communauté. Des API supplémentaires sont disponibles sur demande.

*[https://community.microfocus.com/borland/managetrack/starteam/w/wiki/28946/a-generic-](https://community.microfocus.com/borland/managetrack/starteam/w/wiki/28946/a-generic-starteam-rest-service) [starteam](https://community.microfocus.com/borland/managetrack/starteam/w/wiki/28946/a-generic-starteam-rest-service)[rest-service](https://community.microfocus.com/borland/managetrack/starteam/w/wiki/28946/a-generic-starteam-rest-service)*

# <span id="page-11-0"></span>**16.2**

Les nouvelles fonctionnalités de cette version sont les suivantes.

# <span id="page-11-1"></span>**StarTeam Command Line Tools**

Les nouvelles mises à jour de cette version de StarTeam Command Line Tools sont les suivantes.

## **Nouveau paramètre -pi**

Un nouveau paramètre  $-pi$  a été ajouté aux commandes add, ci, et sync. Lors de l'ajout de  $-pi$ typename:"path", typename correspond au nom interne d'un composant qui peut être un type d'élément de processus, par exemple une demande de modification, une tâche, une condition, une story ou un nom de composant personnalisé.

## **Nouveau paramètre rolldown**

Dans la commande Select, rolldown ne peut être spécifié que pour des types d'éléments d'arbre. Lorsqu'il est spécifié, les enfants des éléments d'arbre sélectionnés (plus précisément, l'ensemble de l'arbre de descendance) sont ajoutés à l'ensemble de résultats.

# <span id="page-11-2"></span>**StarTeam Cross-Platform Client**

Les nouvelles fonctionnalités de cette version de StarTeam Cross-Platform Client sont les suivantes.

## **Prise en charge de Red Hat Enterprise Linux 7.3**

StarTeam Cross-Platform Client assure désormais la prise en charge de Red Hat Enterprise Linux 7.3.

## **Configuration des projets pour la création de packages de modification de l'espace de travail**

StarTeam Cross-Platform Client offre désormais un moyen de contrôler la création des packages de modification de l'espace de travail au niveau du projet. Si cette fonctionnalité est activée (par défaut), les packages de modification sont créés au moment de l'archivage des fichiers, de la création des dossiers, etc. Le comportement de la fonctionnalité varie selon la configuration de StarTeam Server figurant dans le fichier starteam-server-configs.xml.

Pour plus d'informations sur l'utilisation de cette fonctionnalité, reportez-vous à la rubrique Configuration des projets pour la création de packages de modification de l'espace de travail, dans la section Projet de l'aide de StarTeam Cross-Platform Client.

# **Projets favoris**

StarTeam Cross-Platform Client offre maintenant la possibilité d'enregistrer des projets dans vos favoris, ce qui vous permet de revenir facilement aux projets que vous utilisez fréquemment.

## **Informations sur les pannes serveur disponibles dans StarTeam Cross-Platform Client**

Les informations sur les pannrs serveur sont désormais disponibles dans StarTeam Cross-Platform Client.

# <span id="page-12-0"></span>**Client Git StarTeam**

Le client Git StarTeam fournit aux équipes utilisant Git une sécurité et un contrôle centralisés de leur code source. Les utilisateurs de Git peuvent se connecter au StarTeam Server à l'aide de l'utilitaire de ligne de commande afin de pousser/tirer les modifications dans leur référentiel Git local. Les équipes peuvent partager des projets dans StarTeam de sorte que les développeurs travaillent simultanément dans les clients Git ou StarTeam.

Avec le client Git StarTeam, les développeurs peuvent :

- Utiliser la commande clone pour cloner une vue StarTeam en tant que vue principale et les vues enfants sélectionnées comme branches.
	-

**Important :** la commande clone initialise l'espace de travail local Git des développeurs et leur permet d'émettre d'autres commandes afin d'interagir avec le contenu de la vue StarTeam. Les informations d'identification spécifiées dans la commande clone sont stockées dans la mémoire cache et réutilisées lors de l'utilisation des commandes fetch, pull et push dans le même référentiel local, sauf si un nom d'utilisateur ou un mot de passe différent est spécifié dans la commande. Cependant, le cache des informations d'identification est uniquement disponible sur les plates-formes Microsoft Windows et toutes les commandes émises dans Linux doivent spécifier un nom d'utilisateur et un mot de passe.

- Utilisez les commandes fetch et pull pour intégrer dans un référentiel Git local les modifications de StarTeam. En utilisant la commande pull pour des modifications, chaque *Package de modifications*  StarTeam devient une validation dans un référentiel Git local.
- Utilisez la commande push pour pousser des modifications d'un référentiel Git local dans StarTeam Server. Chaque validation Git devient un package de modifications StarTeam, notamment l'ID utilisateur, l'horodatage et les commentaires.

#### **Avantages**

- Les développeurs peuvent utiliser leurs outils clients Git préférés sur un référentiel Git local, tout en se connectant au système de contrôle de code source StarTeam centralisé à l'aide du client Git StarTeam.
- Les entreprises conservent les avantages de StarTeam : une excellente gestion des modifications, une traçabilité d'ALM, l'exécution des questions/processus, la sécurité et la visibilité.

# <span id="page-13-0"></span>**Serveur StarTeam**

Les nouvelles fonctionnalités de cette version de StarTeam Server sont les suivantes.

# **Utilitaire de Proxy hors ligne**

Utilisez le nouvel utilitaire de Proxy hors ligne pour informer les utilisateurs de StarTeam que le serveur est en maintenance. Auparavant, lorsque StarTeam Server était indisponible pour maintenance ou en raison de problèmes de base de données, l'utilisateur qui tentait de se connecter à StarTeam SDK ou à StarTeam Cross-Platform Client recevait un message «Connexion impossible au serveur ». L'utilisateur ne connaissant pas la raison du problème, il pouvait contacter le service informatique de son entreprise. Grâce à l'utilitaire de Proxy hors ligne, les administrateurs peuvent communiquer aux utilisateurs la raison de l'indisponibilité et ainsi s'épargner des tickets informatiques inutiles.

### **Notifications de message du serveur**

La nouvelle notification de message du serveur prévient les utilisateurs lorsqu'ils se connectent ou lors de l'exécution du proxy StarTeam hors ligne. Définissez le message dans la configuration de Server Administration Tool.

### **Hooks serveurs**

Les hooks serveurs sont des scripts qui s'exécutent automatiquement à chaque fois qu'un événement particulier se produit dans le référentiel StarTeam Server. Les hooks serveurs permettent à l'utilisateur de déclencher des actions personnalisables à des points clés du cycle de vie de développement. Pour plus d'informations, reportez-vous à la rubrique « Server Hooks » de l'*Aide Server Administration*.

## **Améliorations du générateur de composant personnalisé**

StarTeam Server offre maintenant la possibilité d'ajouter des descripteurs primaires et secondaires à l'aide du générateur de composant personnalisé.

## **Prise en charge du jeu de caractères Oracle Database AL32UTF8**

StarTeam Server prend désormais en charge le jeu de caractères AL32UTF8 d'Oracle Database.

## **Prise en charge des Container Databases d'Oracle Database 12c**

StarTeam Server prend désormais en charge les Container Databases d'Oracle Database 12c.

### **Prise en charge d'Oracle 12c version 12.2**

StarTeam Server prend désormais en charge Oracle 12c version 12.2.

## **Prise en charge de SQL Server 2016**

StarTeam Server prend désormais en charge SQL Server 2016.

### **Prise en charge de Microsoft Windows Server 2016**

StarTeam Server prend désormais en charge Microsoft Windows Server 2016.

### **Prise en charge de PostgreSQL 9.6**

StarTeam Server prend désormais en charge PostgreSQL 9.6.

### **Fin de la prise en charge de la mise en cache des objets sur le serveur**

La mise en cache des objets n'est plus prise en charge sur le serveur. StarTeam Server ignore le paramètre ObjectTypes Setting définidans le fichier CacheAgentConfig.xml de tous les agents de mise en cache, y compris des agents de mise en cache racines et distants.

# <span id="page-14-0"></span>**StarFlow Extensions**

Les nouvelles fonctionnalités de cette version de StarFlow Extensions sont les suivantes.

#### **Nouveaux contrôles des extensions guicomponents.jar**

De nouveaux contrôles ont été ajoutés aux extensions guicomponents.jar. Les contrôles sont les suivants :

- MultiSelectCheckBoxControl
- UserListPropertyEditor
- ContentEditor

Pour en savoir plus, reportez-vous au guide *Workflow Extensions User's Guide*.

# <span id="page-14-1"></span>**StarTeam Web Client**

Les nouvelles fonctionnalités de cette version de StarTeam Web Client sont les suivantes.

## **Nouveau bouton Service de fichier dans la perspective Liste des fichiers**

La perspective **Liste des fichiers** de StarTeam Web Client comprend maintenant un bouton **Utiliser le service de fichier**.

Utilisez ce bouton de basculement pour indiquer si vous souhaitez utiliser le service de fichier ou non.

Si le bouton est désactivé, la liste des fichiers est chargée sans indiquer l'état des fichiers.

Pour utiliser le service de fichier, cliquez sur le bouton **Utiliser le service de fichier**, puis sur **Actualiser**. Le service de fichier qui s'ouvre indique l'état des fichiers, et s'ils sont archivés ou extraits.

# <span id="page-14-2"></span>**16.1 Mise à jour 1**

Les nouvelles fonctionnalités de cette version sont les suivantes.

# <span id="page-14-3"></span>**StarTeam Eclipse Plugin**

Les nouvelles fonctionnalités de cette version de StarTeam Eclipse Plugin sont les suivantes.

## **StarTeam Eclipse Plugin prend en charge les stories**

StarTeam Eclipse Plugin prend désormais en charge les stories, avec la possibilité de :

- répertorier des Stories ;
- créer, modifier et supprimer des Stories ;
- modifier les propriétés des Stories dans l'Editeur d'éléments, y compris la prise en charge du texte enrichi ;
- accéder à la page des préférences des Stories ;
- modifier du texte enrichi à l'aide de la propriété de contenu.

## **StarTeam Eclipse Plugin disponible au téléchargement uniquement**

L'installation de StarTeam Eclipse Plugin peut uniquement se faire depuis le site Micro Focus Update : *[http://](http://altd.borland.com/update/starteam16/4.4) [altd.borland.com/update/starteam16/4.4](http://altd.borland.com/update/starteam16/4.4)*.

# <span id="page-14-4"></span>**StarTeam Quality Center Synchronizer**

## **Prise en charge de Quality Center Synchronizer 64 bits**

StarTeam prend désormais en charge Quality Center Synchronizer 64 bits.

# <span id="page-15-0"></span>**16.1**

Les nouvelles fonctionnalités de cette version sont les suivantes.

# <span id="page-15-1"></span>**StarTeam Command Line Tools**

Les nouvelles mises à jour de cette version de StarTeam Command Line Tools sont les suivantes.

## **Commande Add-User**

Trois nouveaux paramètres ont été ajoutés à la commande add-users :

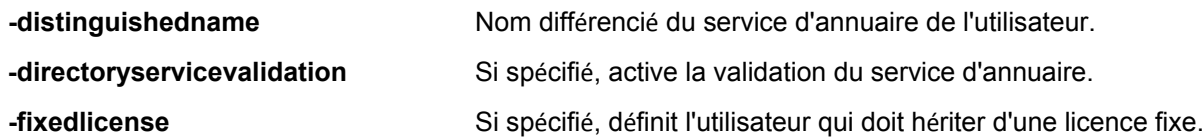

# **Commande Update-User**

Utilisez la commande update-user pour mettre à jour les propriétés d'un utilisateur sur StarTeam Server.

Les paramètres -logonname ou -userid sont nécessaires pour identifier l'utilisateur. Tous les autres paramètres sont facultatifs.

Si elle est spécifiée, la nouvelle propriété sera appliquée à l'utilisateur.

Seuls les utilisateurs disposant de privilèges d'administration peuvent utiliser cette commande pour le compte d'un utilisateur.

## **Commande Manage-User**

Utilisez la commande manage-user pour gérer un autre utilisateur. La commande doit être exécutée par un administrateur et doit spécifier le nom de connexion de l'utilisateur qui est géré.

Vous ne pouvez pas gérer votre propre compte avec cette commande, sauf si vous modifiez un mot de passe avec -changePassword.

## **Commande Select**

La commande Select contient désormais de nouvelles requêtes :

- **attachments** Utilisez cette option pour générer un rapport identifiant toutes les pièces jointes par nom, ID, taille et md5 pour chaque élément dans la liste de sélection.
- **duplicate-shares** Utilisez cette option pour redéfinir les propriétés. Si elle est spécifiée, cela génère un rapport d'exception de tous les éléments qui sont des partages les uns des autres dans la vue sélectionnée.
- **missing-artifacts** Utilisez cette option pour redéfinir les propriétés. Si elle est spécifiée, cela génère un rapport d'exception de tous les éléments qui ne sont pas joints au label (spécifié par attached-tolabel) dans la vue sélectionnée.

## **Commande Share**

La commande Share permet de partager tout élément StarTeam d'une vue à l'autre, d'un dossier à un autre dans la même vue, etc. La commande Share renvoie l'ID élément du partage récemment créé.

# **Commande Attachment**

Utilisez la commande attachment pour joindre un élément à une demande de modification, une tâche ou une condition.

## **Commande Check Out**

Un nouveau paramètre, -chgpkgid 1234567, a été ajouté à la commande co.

S'il est spécifié, l'extraction est basée sur un package de modifications validé, avec l'ID membre de vue spécifié.

Tous les fichiers joints à ce package de modifications sont extraits au moment auquel le package de modifications a été validé.

## **Commande Make Public**

Utilisez la commande make-public pour convertir des filtres ou requêtes privés en publics.

### **Aide de la ligne de commande réorganisée**

Les options communes ne se trouvent plus dans une rubrique séparée. Les options communes apparaissent avec d'autres options dans chaque commande, ce qui facilite la sélection des options lorsque vous travaillez au sein de la rubrique d'aide d'une commande.

# <span id="page-16-0"></span>**StarTeam Cross-Platform Client**

Les nouvelles fonctionnalités de cette version de StarTeam Cross-Platform Client sont les suivantes.

## **Prise en charge de Microsoft Visual Studio 2017**

StarTeam prend désormais en charge Microsoft Visual Studio 2017.

## **Mises à jour en bloc**

Permet de modifier plusieurs éléments d'un type particulier en bloc (sous la forme d'un groupe).

Par exemple, vous pouvez mettre à jour trois demandes de modification en groupe sur l'état Terminé.

Cette fonctionnalité dispose d'un nouvel élément de menu **Mise à jour en bloc** et est disponible pour les types Demande de modification, Conditions et Tâches et Composants personnalisés.

## **Prise en charge de requêtes avec caractères génériques dans la recherche**

La recherche prend désormais en charge les requêtes avec caractères génériques et préfixes.

### **Recherche sur le nom d'affichage de la propriété**

La recherche prend désormais en charge l'utilisation du nom d'affichage de la propriété. Dans les versions précédentes, les requêtes de recherche du type field:value étaient possibles uniquement sur les noms de champs internes. Maintenant, le paramètre champ accepte la saisie du nom d'affichage de la propriété.

## **Mise à jour client automatique**

Les administrateurs peuvent distribuer les mises à jour de StarTeam Cross-Platform Client à chaque client. Pour exécuter la mise à jour, choisissez **Télécharger la mise à jour client** dans le menu **Aide**.

## **Capacité de transformer les filtres privés en filtres publics**

StarTeam confère désormais la capacité de transformer les filtres privés en filtres publics.

## **Le nom complet de la vue s'affiche dans les résultats**

Le nom complet de la vue s'affiche désormais sur la page de résultats de la recherche pour chaque élément correspondant.

### **Le champ élément correspondant s'affiche dans les résultats**

Le champ élément correspondant de la requête de recherche s'affiche maintenant sur la page des résultats.

## **Distribution du fichier starteam-client-options.xml via StarFlow Extensions**

Vérifiez starteam-client-options.xml dans StarFlow Extensions pour vous assurer que tous les clients utilisent des valeurs d'option personnalisées. Les utilisateurs doivent disposer de droits d'accès pour être en mesure de voir le projet StarFlow Extensions, et doivent voir et extraire les fichiers pour pouvoir utiliser cette fonctionnalité.

**Remarque :** n'utilisez pas les options du fichier starteam-client-options.xml qui sont spécifiques au chemin.

## **Ignorer les fichiers**

Cette fonction agit à la manière d'un mémo pour vous rappeler d'ignorer les fichiers marqués. Elle ne modifie aucune fonctionnalité interne aux fichiers ou à StarTeam. Vous pouvez rétablir le statut StarTeam des fichiers lorsque vous ne souhaitez plus les ignorer.

### **Ignorer une révision dans VCM**

La fonction Ignorer une révision a été modifiée pour afficher une colonne de périmètre supplémentaire. Si la session VCM est définie avec un élément de processus, les révisions qui comprennent l'élément de processus seront identifiées par des triangles rouges.

## **Utiliser l'heure de modification la plus récente des dossiers pendant l'extraction**

L'option Utiliser l'heure de modification la plus récente des dossiers pendant l'extraction permet d'utiliser la dernière heure de modification lors de la création des dossiers de travail. A défaut, l'heure actuelle est utilisée. Pour sélectionner ou désélectionner cette option, allez dans les Options personnelles.

### **Tri des fenêtres ouvertes par nom**

Vous pouvez désormais trier par nom les fenêtres ouvertes. Les fenêtres sont triées dans l'ordre dans lequel elles sont ouvertes par défaut. Pour activer cette option, allez dans Options personnelles.

# <span id="page-17-0"></span>**Serveur StarTeam**

Les nouvelles fonctionnalités de cette version de StarTeam Server sont les suivantes.

### **Activer la recherche de serveur Sandbox**

Une nouvelle option de configuration a été ajoutée à starteam-search-configs.xml pour exclure les éléments dans une vue de type Sandbox et éviter qu'ils soient indexés/recherchés. Reportez-vous à la rubrique *Search Index Configuration* dans le guide *Server Administration Help*.

## **Droits d'accès au projet**

Vous pouvez désormais configurer les droits d'accès au projet depuis l'outil d'administration de serveur. Les zones que vous pouvez configurer sont :

- Afficher/modifier les droits d'accès au projet
- Rapport des droits d'accès utilisateur
- Cloner les droits du projet
- Cloner les droits d'affichage

## **Option de configuration de serveur Activer le workflow SDK**

Si Activer le workflow SDK est sélectionné, le workflow SDK est activé. Reportez-vous aux rubriques *Managing Log and Initialization Files* et *starteam-server-configs.xml* dans le guide *Server Administration Help*.

## **Mise à niveau de la distribution via StarFlow**

Une nouvelle fonctionnalité de mise à niveau du client permet aux administrateurs StarTeam de faciliter la disponibilité des versions StarTeam Cross-Platform Client pour leurs utilisateurs. Pour distribuer :

Vérifiez la ou les versions StarTeam Cross-Platform Client dans StarTeam Server, le projet StarFlow Extensions, la vue par défaut et le dossier racine

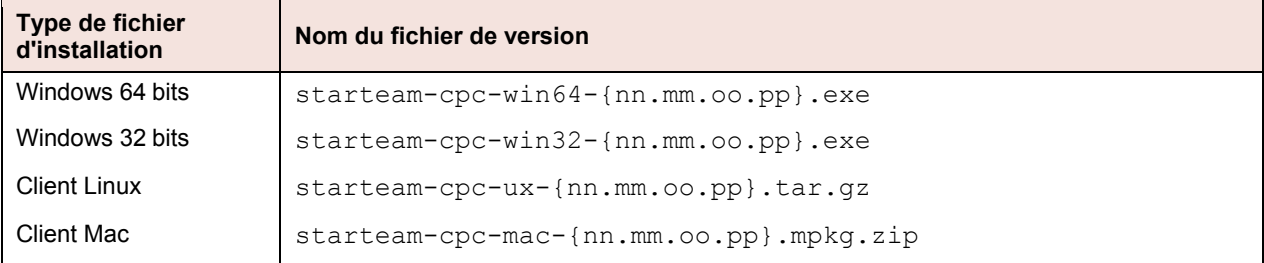

Les noms des fichiers de version sont nécessaires pour suivre les modèles spécifiques décrits ci-dessous :

## **PostgreSQL**

Nouveau script starteam postgres create compute stats.sql ajouté à cette version.

```
starteam_postgres_create_compute_stats.sql Met à jour les statistiques d'optimisation
```
des requêtes. La mise à jour des statistiques garantit que les requêtes se conforment aux statistiques mises à jour. Peut s'exécuter en ligne ou hors ligne.

starteam postgres create index maintenance script.sql reconstruit les indexes. Peut s'exécuter

## **Analyser le journal du serveur ou Analyser les journaux du serveur archivés**

Analyser le journal du serveur et Analyser les journaux du serveur archivés sont de nouvelles options de menu pour l'administration de serveur, dans **Outils**> **Administration**. Ces nouvelles options d'utilisateur administrateur analysent le ou les journaux du serveur et signalent l'utilisation des connexions dans le temps. Vous pouvez aussi utiliser ces options en lançant le Server Administration Tool fourni avec la version Windows de StarTeam Cross-Platform Client.

# <span id="page-18-0"></span>**16.0**

Les nouvelles fonctionnalités de cette version sont les suivantes.

# <span id="page-18-1"></span>**StarTeam Command Line Tools**

Les nouvelles mises à jour de cette version de StarTeam Command Line Tools sont les suivantes.

# **Commande Select**

La commande Select contient désormais de nouvelles requêtes :

**changed-files** Utilisez cette option pour générer un rapport du nombre de lignes de code logiciel.

### **Commande de mise à jour de propriété**

Met à jour le nom d'affichage de n'importe quelle propriété StarTeam quel que soit le type.

# <span id="page-19-0"></span>**StarTeam Cross-Platform Client**

Les nouvelles fonctionnalités de cette version de StarTeam Cross-Platform Client sont les suivantes.

### **Les listes d'utilisateurs pour les demandes de modification n'affichent que les utilisateurs actifs**

A partir de la version 16.0 (client et serveur), toutes les listes d'utilisateurs, telles que les **utilisateurs responsables** pour une demande de modification, excluent les utilisateurs *interdits* ou inactifs.

### **Restauration complète du package de modifications**

La nouvelle option de menu **Restauration** du package de modifications restaure tous les fichiers attachés au package de modifications validé.

Un nouveau package de modifications de l'espace de travail est créé et peut être mis à jour. La révision attachée au package de modifications fait l'objet d'une fusion inversée à partir du contenu le plus récent. La fusion inversée est un processus manuel. Vous êtes invité à l'exécuter à l'aide de *Delta II*. Une fois la fusion inversée terminée, le contenu mis à jour est enregistré lors de la session. Lorsque ce contenu est ensuite reporté dans la vue actuelle, vous obtenez le résultat souhaité.

## **Menu contextuel à sélections multiples**

Les nouvelles options du menu contextuel à sélections multiples permettent de déplacer ou de partager des éléments entre plusieurs projets ou vues. Cette nouvelle interface utilisateur offre une méthode alternative au traditionnel glisser-déposer.

## **Vérificateur orthographique**

Le nouveau composant de vérification orthographique analyse le texte en cours de frappe dans les zones de texte à lignes multiples, telles que « Notes tâches » et « Synoptique des demandes de changement ». Il souligne les mots mal orthographiés d'un trait rouge ondulé et suggère des corrections. Pour activer et désactiver l'option de correction orthographique, cochez les **Options personnelles**.

Les langues prises en charge sont l'anglais, le français, l'allemand et le portugais.

### **Liens symboliques**

Le type de fichier contient désormais une propriété de lien symbolique. Si le contenu est archivé ou extrait via un lien symbolique, l'adresse de la cible est enregistrée dans la valeur de la nouvelle propriété.

### **Prise en charge du client Mac**

StarTeam Cross-Platform Client prend désormais en charge le client Mac. Consultez la section *Configuration système requise pour StarTeam Cross-Platform Client* pour connaître les versions prises en charge.

## **Validation VCM avec historique complet**

Au cours d'une session VCM à distance, il est possible de reporter les multiples révisions d'un fichier (son historique) dans la vue parent. Cette option est généralement possible si vous avez archivé plusieurs versions d'un fichier à plusieurs branches dans la vue enfant puis exécuté la promotion, et que vous souhaitez reporter l'historique de toutes les révisions consécutives depuis la dernière promotion.

Etant donné que les révisions affichées dans la vue enfant peuvent avoir été effectuées par d'autres utilisateurs (que le valideur), le valideur doit être autorisé à répliquer les droits d'un utilisateur au niveau du serveur.

Cette fonctionnalité ne peut être activée qu'au niveau projet en utilisant la nouvelle option de projet : **Fusionner l'historique de fichiers pendant les validations VCM**, et est pris en charge par les versions 16.0+ de StarTeam Server.

### **Affichage des différences de contenu VCM**

Le volet des différences de contenu des fichiers pour les opérations de comparaison/fusion de fichiers a été étendu pour inclure deux nouveaux volets. Le premier volet affiche les différences de contenu entre le fichier source et l'ancêtre commun sélectionné pour la fusion. Le deuxième volet affiche les différences de contenu entre l'ancêtre commun et le fichier cible.

### **Elément de processus VCM et révisions attachées**

L'assistant VCM a été étendu pour qu'un Story utilisé pour agréger (cumuler) des éléments de processus liés apparaisse dans les tâches de la vue créées par Agile, et pour que les tâches de la vue soient utilisées en tant qu'éléments de processus inter-projets pour les fichiers, dans une vue complètement différente. Un Sprint peut être utilisé pour VCM en tant qu'agrégateur de Stories liés. Les Stories liés suivent les mêmes règles. L'assistant VCM modifie automatiquement son contexte selon le projet ou la vue dans lesquels résident les fichiers, et exécute la session VCM pour les fichiers *attachés*.

## **Ignorer plusieurs révisions dans VCM**

La fonction **Ignorer une révision** de VCM a été modifiée de façon à pouvoir ignorer plusieurs révisions. Pour chaque révision sélectionnée, le contenu doit faire l'objet d'une fusion inversée à l'aide de l'outil de fusion *Delta aII*.

## **Heure de modification de l'espace de travail**

StarTeam Server bénéficie d'une nouvelle propriété de vue appelée Heure de modification de l'espace de travail.

La valeur de cette propriété est automatiquement mise à jour avec l'heure *actuelle* chaque fois que des fichiers sont archivés dans la vue. Cette valeur est visible dans la boîte de dialogue **Afficher la propriété** dans StarTeam Cross-Platform Client, et retournée lors des demandes d'affichage des vues de la ligne de commande.

# <span id="page-20-0"></span>**Serveur StarTeam**

Les nouvelles fonctionnalités de cette version de StarTeam Server sont les suivantes.

## **Clonage d'utilisateurs**

Désormais, vous pouvez cloner des utilisateurs existants pour faciliter la création d'un utilisateur à partir d'un autre. Dans le **Gestionnaire des utilisateurs**, effectuez un clic droit et sélectionnez **Cloner**.

### **Générateur de composant personnalisé**

Désormais, le générateur de composant personnalisé vous permet :

- de cloner une définition de composant afin d'en créer une autre basée sur une autre instance ;
- d'exporter une définition pour en enregistrer une copie ;
- de lire et d'afficher le fichier XML d'autres configurations de serveur.

## **Migration de la base de données**

Vous pouvez désormais utiliser la fonctionnalité de migration de base de données pour migrer PostgreSQL vers Oracle ou Microsoft SQL Server .

De plus, la migration de base de données est maintenant prise en charge par StarTeam Server s'exécutant sur système d'exploitation Linux.

### **Gestionnaire d'importation/exportation**

Vous pouvez désormais utiliser le **Gestionnaire d'importation/exportation** pour copier des données entre Microsoft SQL Server et PostgreSQL.

### **Nettoyage en ligne**

Nettoyage en ligne prend désormais en charge PostgreSQL.

#### **Paramètres de configuration du serveur**

**DefaultBinaryExtensions** Le nouveau paramètre de fichier starteam-server-configs.xml vous permet de spécifier une liste d'extensions séparées par des points-virgules, qui seront automatiquement considérées comme des fichiers binaires lors de l'archivage.

### **Rechercher**

Nouvelles fonctionnalités de recherche :

- Vous pouvez sélectionner plusieurs configurations à rechercher.
- Vous pouvez effectuer des recherches avec des clients autres que Windows.
- Vous pouvez effectuer des recherches avec StarTeam Web Client.
- Vous pouvez rechercher des utilisateurs et des groupes dans le **Gestionnaire des utilisateurs**.

### **Arrêt du serveur distant**

Vous pouvez désormais fermer les configurations du serveur distant à l'aide de l'**utilitaire d'administration de serveur**. Clic

**Actions** > **Arrêter le serveur**.

# <span id="page-21-0"></span>**15.1**

Les nouvelles fonctionnalités de cette version sont les suivantes.

# <span id="page-21-1"></span>**StarTeam Command Line Tools**

Les nouvelles mises à jour de cette version de StarTeam Command Line Tools sont les suivantes.

## **Commande Select**

La commande Select contient désormais de nouvelles requêtes :

- **connections-log** Lit et analyse le journal du serveur, mappe les connexions aux comptes d'utilisateur, établit une jointure croisée aux licences disponibles et renvoie un tableau de tous les résultats.
- **merge-counts** Renvoie un résultat qui compte le nombre de fois où un fichier a été fusionné d'une autre vue jusqu'à cette vue.

## **Paramètre -locale**

Pour chaque commande contenant un paramètre -pattern, un paramètre -locale est disponible en option. Il s'agit du « code pays à deux chiffres ».

### **Paramètre -netmon**

Cette option permet de capturer le trafic réseau entre le programme de ligne de commande et StarTeam Server et de l'écrire dans un fichier.

### **Prise en charge des commandes StarTeam Web Server**

Les options de ligne de commande suivantes sont désormais disponibles pour StarTeam Web Server :

- Etiquette attachée.
- Etiquette détachée.
- Le transfert du paramètre JVM vers celui de l'APE lancé par StarTeam Web Server.

# <span id="page-22-0"></span>**StarTeam Cross-Platform Client**

Les nouvelles fonctionnalités de cette version de StarTeam Cross-Platform Client sont les suivantes.

## **Restauration de fichier**

StarTeam Cross-Platform Client proposé désormais une fonctionnalité de restauration de fichiers. L'option de menu est nommée **Annuler la révision**, et lorsqu'elle est sélectionnée, la révision choisie sert de source et la dernière révision de cible pour effectuer une fusion inversée. Elle supprime en particulier les modifications (introduites par cette révision) de la dernière révision. Le contenu ainsi fusionné (de manière inversée) est écrit dans les dossiers de travail sur le disque, et vous pouvez l'archiver dès qu'il est prêt.

### **Recherche de configuration multiple**

StarTeam permet aux utilisateurs de StarTeam Cross-Platform Client d'effectuer une recherche parmi plusieurs configurations de serveur pouvant s'exécuter sur différentes machines. Chaque interface permet à l'utilisateur de sélectionner, dans une liste de serveurs disponibles, celui à partir duquel la recherche sera effectuée. Des vérifications sur les droits d'accès appropriés sont effectuées sur tous les serveurs qui correspondent aux éléments.

### **Suivi des traces fédérées**

La nouvelle configuration du serveur de *suivi des traces fédérées* vous permet de stocker toutes les traces sur un seul serveur fédéré, offrant ainsi aux clients un accès facile aux traces. Reportez-vous à la section *Configuring Federated Tracing* du Guide d'installation.

## **Microsoft Edge**

Microsoft Edge est désormais pris en charge.

### **Microsoft Windows 10**

Microsoft Windows 10 est désormais pris en charge.

### **Sauter une version avec VCM**

Comparaison/Fusion de vues supporte à présent la possibilité de sauter une version sélectionnée d'un fichier source lors de la fusion avec la cible.

# <span id="page-22-1"></span>**Serveur StarTeam**

Les nouvelles fonctionnalités de cette version de StarTeam Server sont les suivantes.

## **Prise en charge de TLS/SSL pour les notifications par courriel**

StarTeam Server offre désormais une prise en charge de TLS/SSL pour les notifications par e-mail. Reportez-vous à la rubrique *Configuring Email Support and Email Notification* dans l'Aide StarTeam Server.

### **Prise en charge de TLS pour le service d'annuaire**

StarTeam Server offre désormais la prise en charge de TLS pour le service d'annuaire. Consultez la section *Configure Server Page (Directory Service Tab)* de l'aide sur StarTeam Server.

### **Prise en charge de l'authentification Windows pour SQL Server**

StarTeam Server offre désormais une prise en charge de l'authentification Windows pour SQL Server. Reportez-vous à la section *Windows Authentication Support* du Guide d'installation.

## **Prise en charge de SUSE Linux 64 bits**

La version SUSE Linux 64 bits est désormais prise en charge.

## **Gestionnaire d'importation/exportation prend en charge PostgreSQL**

Le gestionnaire d'importation/exportation prend désormais en charge la base de données PostgreSQL.

### **Recherche de configuration multiple**

StarTeam permet aux utilisateurs de StarTeam Cross-Platform Client d'effectuer une recherche parmi plusieurs configurations de serveur pouvant s'exécuter sur différentes machines. Chaque interface permet à l'utilisateur de sélectionner, dans une liste de serveurs disponibles, celui à partir duquel la recherche sera effectuée. Des vérifications sur les droits d'accès appropriés sont effectuées sur tous les serveurs qui correspondent aux éléments.

## **Red Hat Enterprise Linux 6.7**

Red Hat Enterprise Linux 6.7 est désormais pris en charge.

# <span id="page-23-0"></span>**StarTeam Web Client**

Les nouvelles fonctionnalités de cette version de StarTeam Web Client sont les suivantes.

### **Modifier le mot de passe**

StarTeam Web Client vous permet désormais de modifier votre mot de passe directement depuis StarTeam Web Client.

# <span id="page-23-1"></span>**15.0**

Les nouvelles fonctionnalités de cette version sont les suivantes.

# <span id="page-23-2"></span>**Tous les composants Prise en charge de la fonction de recherche de la langue**

La fonction de recherche est désormais prise en charge dans les langues suivantes : anglais, portugais, chinois, japonais, français et allemand. Le processus d'indexation choisit la langue de la machine pour décider de l'analyseur à utiliser.

## **StarTeam Cross-Platform Client**

Les nouvelles fonctionnalités de cette version de StarTeam Cross-Platform Client sont les suivantes.

# **Configuration du répertoire des rapports**

Vous pouvez désormais personnaliser le répertoire contenant les rapports en personnalisant le fichier starteamcp.

# <span id="page-24-0"></span>**Datamart**

Les nouvelles fonctionnalités de cette version de Datamart sont les suivantes.

## **Prise en charge des modèles de rapport Web pour Oracle**

Les modèles de rapport Web introduits dans la dernière version de Datamart prennent désormais en charge Oracle.

# <span id="page-24-1"></span>**MPX**

Les nouvelles fonctionnalités de cette version pour les composants de MPX sont les suivantes.

# **ActiveMQ MPX**

Cette version présente ActiveMQ MPX, basé sur la technologie *Apache ActiveMQ*, une plate-forme de messagerie mise à jour qui peut être utilisée à la place de StarTeamMPX (*Tibco SmartSockets*). Les fonctionnalités de MPX et celles de l'Agent de mise en cache ont été mises à jour avec ces bibliothèques de support qui seront par la suite exploitées afin d'étendre et d'améliorer la plate-forme de prise en charge de StarTeam Server et de ses composants connexes. Cette nouvelle technologie sera la plate-forme de messagerie par défaut.

**Important :** nous continuerons toutefois à prendre en charge la technologie StarTeamMPX. En revanche, les configurations de serveur peuvent utiliser l'une ou l'autre plate-forme, mais pas les deux. Les documents *Installation Guide* et *MPX Administration Guides* contiennent les détails complets pour la mise en œuvre de cette fonctionnalité. Pour en savoir plus sur la fin de la prise en charge de *Tibco SmartSockets*, accédez à l'adresse *[https://support.tibco.com/](https://support.tibco.com/docs/TIBCOEndofSupportInformation.pdf) [docs/TIBCOEndofSupportInformation.pdf](https://support.tibco.com/docs/TIBCOEndofSupportInformation.pdf)*.

# <span id="page-24-2"></span>**StarTeam Command Line Tools**

Les nouvelles mises à jour de cette version de StarTeam Command Line Tools sont les suivantes.

# **Extraction**

- Prend désormais en charge le paramètre -pattern. Ceci permet à un utilisateur de contrôler le format de substitution par mot-clé de la date.
- Prend désormais en charge le paramètre -e. Une exception est générée si le paramètre -filter inclut M, G, ou U et si l'un des états du fichier identifié correspond à Fusion, Modifié, ou Inconnu. L'exception générée permettra également d'empêcher l'extraction des autres fichiers.

# **Detach-Label**

Si un chemin de dossier est spécifié dans  $-p$ , en liaison avec  $-\text{all}$  ou  $-\text{type}$ , seuls les éléments des types appropriés dans ce chemin de dossier seront détachés. Les éléments ne figurant pas dans ce chemin de dossier seront conservés.

## **Label**

La commande label prend désormais en charge la mise à jour d'une étiquette existante.

## **List-Labels**

Prend désormais en charge le paramètre facultatif -d. Le cas échéant, la liste des étiquettes supprimées sera générée.

## **Sélectionner**

- Prend désormais en charge le paramètre enhanced-links. Le cas échéant, il génère un rapport sur les liens améliorés, qui offre une visibilité de trace dans toutes les vues du projet, trace pour laquelle il existe des partages d'éléments interrogés. Les colonnes identifient les informations de révision de toutes les traces attachées à l'élément interrogé. Les lignes indiquent les éléments interrogés attachés. Le rapport peut englober plusieurs éléments.
- Prend désormais en charge le paramètre attached-labels. Ce paramètre produit un rapport combinant toutes les révisions historiques des éléments sélectionnés avec les étiquettes attachées à chacune de ces révisions. Les lignes de ce rapport correspondent aux informations de l'onglet de l'étiquette sur le client.
- Prend désormais en charge le paramètre facultatif workspace. Agit comme une contrainte sur les requêtes de fichiers. Le cas échéant, il localise les dossiers *not-in-view* et les fichiers du système de fichiers (le chemin de vue est mappé vers les dossiers de travail sur le disque) et les inclut dans le rapport.
- Inclut désormais un rapport unlabeled-revisions qui répertorie les révisions historiques des éléments sélectionnés sans libellé à compter du dernier build.

#### **Starteamserver.exe**

-mb - Il s'agit d'un paramètre facultatif utilisé lors de la création d'une nouvelle configuration de serveur. Utilisez les valeurs suivantes pour définir le type d'agent de messages :

- 0 : Aucun
- 1 : StarteamMPX
- 2 : ActiveMQ MPX

Si cette valeur n'est pas spécifiée, la nouvelle configuration est configurée avec l'Agent de messages ActiveMQ.

# <span id="page-25-0"></span>**StarTeam Web Client**

Les nouvelles fonctionnalités de cette version de StarTeam Web Client sont les suivantes.

### **Prise en charge de l'éditeur secondaire de propriétés**

Les éditeurs secondaires de propriétés (APE) créés avec StarFlow Extensions sont désormais pris en charge par StarTeam Web Client. Si les APE sont activés pour le projet, l'utilisateur pourra alors visualiser l'éditeur sous forme de boîte de dialogue locale pour effectuer la mise à jour avec tous les workflows intégralement appliqués. Lors de l'utilisation des APE via StarTeam Web Client, l'APE se connectera directement à StarTeam Server. Par conséquent, les paramètres du pare-feu entre la machine de l'utilisateur et StarTeam Server doivent être pris en compte.

# <span id="page-25-1"></span>**14.4**

Les nouvelles fonctionnalités de la version 14.4 sont les suivantes.

# <span id="page-25-2"></span>**Tous les composants**

## **Recherche dans PostgreSQL**

StarTeam prend désormais en charge la recherche dans la base de données PostgreSQL.

# <span id="page-25-3"></span>**Datamart**

Les nouvelles fonctionnalités de cette version de Datamart sont les suivantes.

# **Exemples de rapports Web**

Datamart inclut désormais un ensemble de rapports Web conçus avec BIRT (*<http://eclipse.org/birt/>*), une technologie open source pour les rapports de données. Ces rapports peuvent être consultés dans toutes les configurations de base de données en utilisant le serveur Web Tomcat installé avec StarTeam Server.

### **Mode continu**

Le mode d'extraction des données *continu* fournit un reporting des données en temps quasi réel. Cette fonctionnalité requiert l'activation de MPX sur StarTeam Server pour une performance optimale. Avec cette option, Datamart s'exécute comme un processus continu écoutant les événements concernant les vues ou les projets qui ont été sélectionnés pour l'extraction. Il n'interroge la base de données que quand il y a une mise à jour significative sur le serveur.

## **PostgreSQL pour Datamart**

Datamart prend désormais en charge la base de données PostgreSQL.

# <span id="page-26-0"></span>**StarTeam Command Line Tools**

Les nouvelles mises à jour de cette version de StarTeam Command Line Tools sont les suivantes.

## **Commande Add-Enum**

Utilisez la commande add-enum pour ajouter une valeur de type énumération à une propriété de type énumération existant sur le serveur.

## **Commande Add-Group**

Utilisez la commande add-group pour ajouter un groupe au serveur.

## **Commande Add-Property**

Utilisez la commande add-property pour ajouter une propriété à un composant existant du serveur.

## **Commande Add-Type**

Utilisez la commande add-type pour ajouter un type au serveur.

## **Commande Add-User**

Utilisez la commande add-user pour ajouter un utilisateur à StarTeam Server.

## **Commande List-Groups**

Utilisez la commande list-groups pour répertorier tous les groupes sur le serveur.

## **Commande List-Users**

Utilisez la commande list-users pour répertorier tous les utilisateurs sur le serveur.

## **Commande Merge-Label**

La commande merge-label crée une nouvelle étiquette (si elle n'existe pas déjà) dans la vue cible, en copiant les propriétés de l'étiquette source à partir de la vue source.

## **Paramètres de la commande Insérer**

**revisions** traite le contenu du fichier comme un ensemble de révisions du même élément.

#### **Paramètres de la commande select**

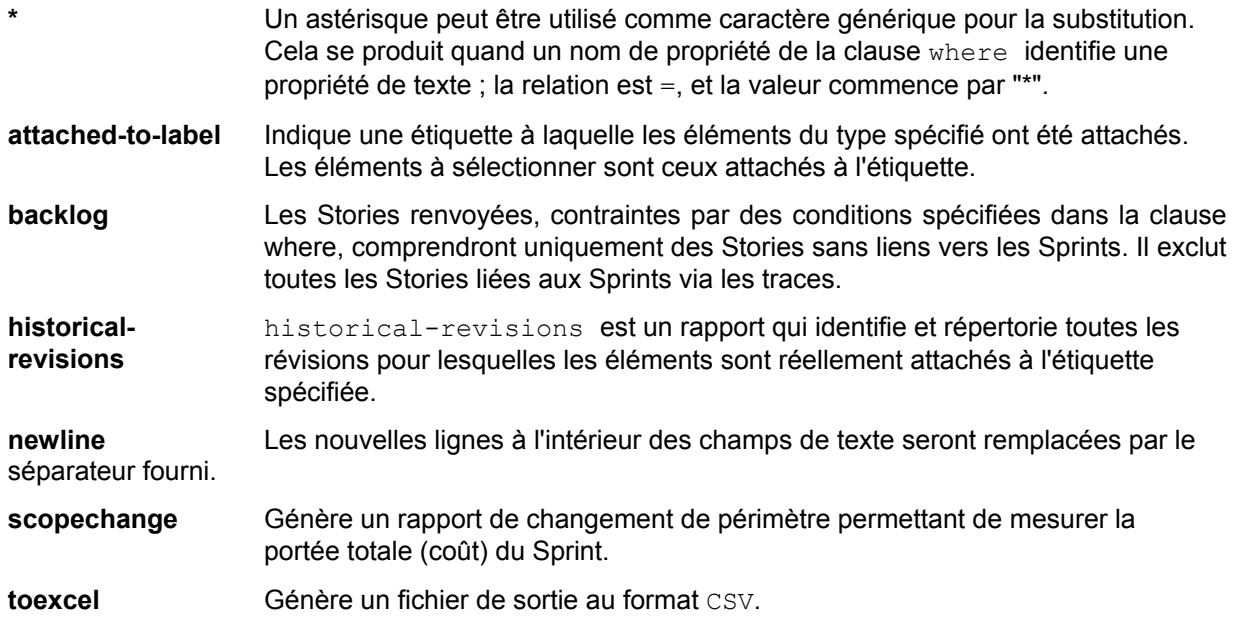

# <span id="page-27-0"></span>**StarTeam Cross-Platform Client**

Les nouvelles fonctionnalités de cette version de StarTeam Cross-Platform Client sont les suivantes.

# **Rapports au format texte enrichi**

StarTeam Cross-Platform Client offre des rapports au format texte enrichi basés sur BIRT Report Designer pour créer des rapports personnalisés. Vous pouvez facilement sélectionner la source des données, les tableaux et les champs à partir du schéma StarTeam pour personnaliser le rapport.

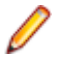

**Remarque :** Les rapports au format texte enrichi ne sont pas localisés dans cette version. Ils sont uniquement disponibles en anglais.

# <span id="page-27-1"></span>**StarTeam Eclipse Plugin**

Les nouvelles fonctionnalités de cette version de StarTeam Eclipse Plugin sont les suivantes.

## **Windows 8**

Cette version prend désormais en charge Windows 8.

## **Eclipse Version 4.3**

Cette version prend désormais en charge Eclipse 4.3.

# <span id="page-27-2"></span>**Serveur StarTeam**

Les nouvelles fonctionnalités de cette version de StarTeam Server sont les suivantes.

## **Générateur de composant personnalisé**

Le **Générateur de composant personnalisé** est utilisé pour créer des composants analogues personnalisés avec les propres composants internes de StarTeam tels que *Fichier*, *Demande de modification*, *Tâche*, ou *Rubrique*. Le **Générateur de composant personnalisé** de StarTeam Server vous guide à travers la création du composant, de ses propriétés et de ses valeurs. Il permet le déploiement de votre composant en un seul clic.

# <span id="page-28-0"></span>**StarTeam Visual Studio Plugin**

Les nouvelles fonctionnalités de cette version de StarTeam Visual Studio Plugin sont les suivantes.

## **Windows 8**

Cette version prend désormais en charge Windows 8.

## **Visual Studio 2013**

Cette version prend désormais en charge Visual Studio 2013.

# <span id="page-28-1"></span>**14.3**

Les nouvelles fonctionnalités de la version 14.3 sont les suivantes.

# <span id="page-28-2"></span>**Tous les composants**

## **Rechercher**

StarTeam permet d'effectuer une recherche complète de texte sur tous les éléments du serveur. Les composants de recherche font partie de StarTeam Server.

Une fois les composants de recherche configurés sur StarTeam Server, vous pouvez effectuer une recherche sur de nombreux clients StarTeam.

**Remarque :** La fonction de recherche est uniquement utilisable en anglais. La prise en charge d'autres paramètres régionaux sera ajoutée dans les prochaines versions.

**Remarque :** La fonction de recherche peut être utilisée pour :

- StarTeam Web Client.
- StarTeam Cross-Platform Client sur Microsoft Windows.

# <span id="page-28-3"></span>**StarTeam Command Line Tools**

Les nouvelles mises à jour de cette version de StarTeam Command Line Tools sont les suivantes.

## **Commande move**

Utilisez la commande move pour déplacer des éléments StarTeam. Vous pouvez utiliser cette commande pour déplacer tous les types d'éléments : Dossier, Fichier, Demande de Changement, Tâche, Rubrique, Exigence, Sprint, Story, Concept, Tableau Blanc et composants personnalisés.

## **Commande trace**

Une trace est un lien entre deux éléments StarTeam. Elle reflète une relation de liaison. Utilisez la commande trace pour créer ou rechercher et mettre à jour une trace dans un projet ou une vue décrit(e) par le paramètre  $-p$  (ou précédant les commandes connect/set). Une trace ne peut être créée que lorsque ses points terminaux existent.

### **Paramètres de la ligne de commande**

Les commandes suivantes disposent de nouveaux paramètres :

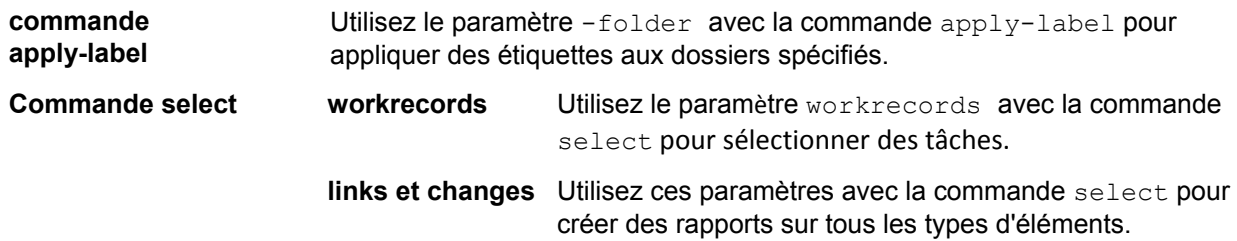

# <span id="page-29-0"></span>**StarTeam Cross-Platform Client**

Les nouvelles fonctionnalités de cette version de StarTeam Cross-Platform Client sont les suivantes.

## **Plug-in pour Jenkins CI**

Le plug-in pour Jenkins CI a été mis à jour de manière à utiliser les dernières API et à éliminer les bogues et problèmes de performances. Recherchez la dernière version 1.0+ disponible depuis le gestionnaire de plug-ins de votre propre installation Jenkins, ou contactez votre chargé d'assistance Micro Focus. Vous trouverez de plus amples informations sur le wiki Jenkins- StarTeam : *<https://wiki.jenkins-ci.org/display/JENKINS/StarTeam>*.

## **Mots-clés de l'historique et du journal**

StarTeam prend en charge les mots-clés du journal et de l'historique de StarTeam Server et du Cach Agent MPX.

## **Message électronique EnvoyerA**

La fonction de message électronique SendTo permet à présent d'indiquer des destinataires en saisissant leur nom d'utilisateur ou en les sélectionnant dans une liste. Vous pouvez ainsi copier et coller de longues listes de destinataires dans StarTeam Cross- Platform Client.

## **Groupement date-heure**

La propriété de groupement par date-heure permet à présent de prendre en compte le jour, le mois et l'année pour le groupement, en ignorant l'heure.

## **Filtres spécifiques au projet**

StarTeam Cross-Platform Client permet à présent de créer et d'utiliser des filtres spécifiques à un projet.

# <span id="page-29-1"></span>**Serveur StarTeam**

Les nouvelles fonctionnalités de cette version de StarTeam Server sont les suivantes.

## **Prise en charge des bases de données PostgreSQL**

En plus d'Oracle et Microsoft SQL Server , StarTeam Server prend désormais en charge les bases de données PostgreSQL. Pour de plus amples informations, reportez-vous au document *StarTeam Installation Guide*.

## **Prise en charge d'Oracle pour le gestionnaire d'importation/exportation**

Cette nouvelle version du **gestionnaire d'importation/exportation** prend en charge Oracle.

# <span id="page-30-0"></span>**StarTeam Web Client**

Les nouvelles fonctionnalités de cette version de StarTeam Web Client sont les suivantes.

## **Ouvrir des éléments dans StarTeam Cross-Platform Client**

StarTeam Web Client peut désormais ouvrir des éléments dans StarTeam Cross-Platform Client.

# <span id="page-30-1"></span>**TeamInspector**

Les nouvelles fonctionnalités de cette version de TeamInspector sont les suivantes.

## **64-bit TeamInspector**

TeamInspector est désormais disponible et compilé sous forme d'application 64 bits.

# <span id="page-31-0"></span>**Configurations système requises**

Cette section décrit les configurations système requises pour les composants de StarTeam.

# <span id="page-31-1"></span>**Configuration système requise pour StarTeam Cross-Platform Client**

StarTeam Cross-Platform Client s'implémente en Java et peut être installé sur Microsoft Windows et tout système prenant en charge Zulu OpenJDK 1.8.0\_192. StarTeam Cross- Platform Client a été testé sur les systèmes suivants avec le matériel et les logiciels indiqués :

#### **Logiciel**

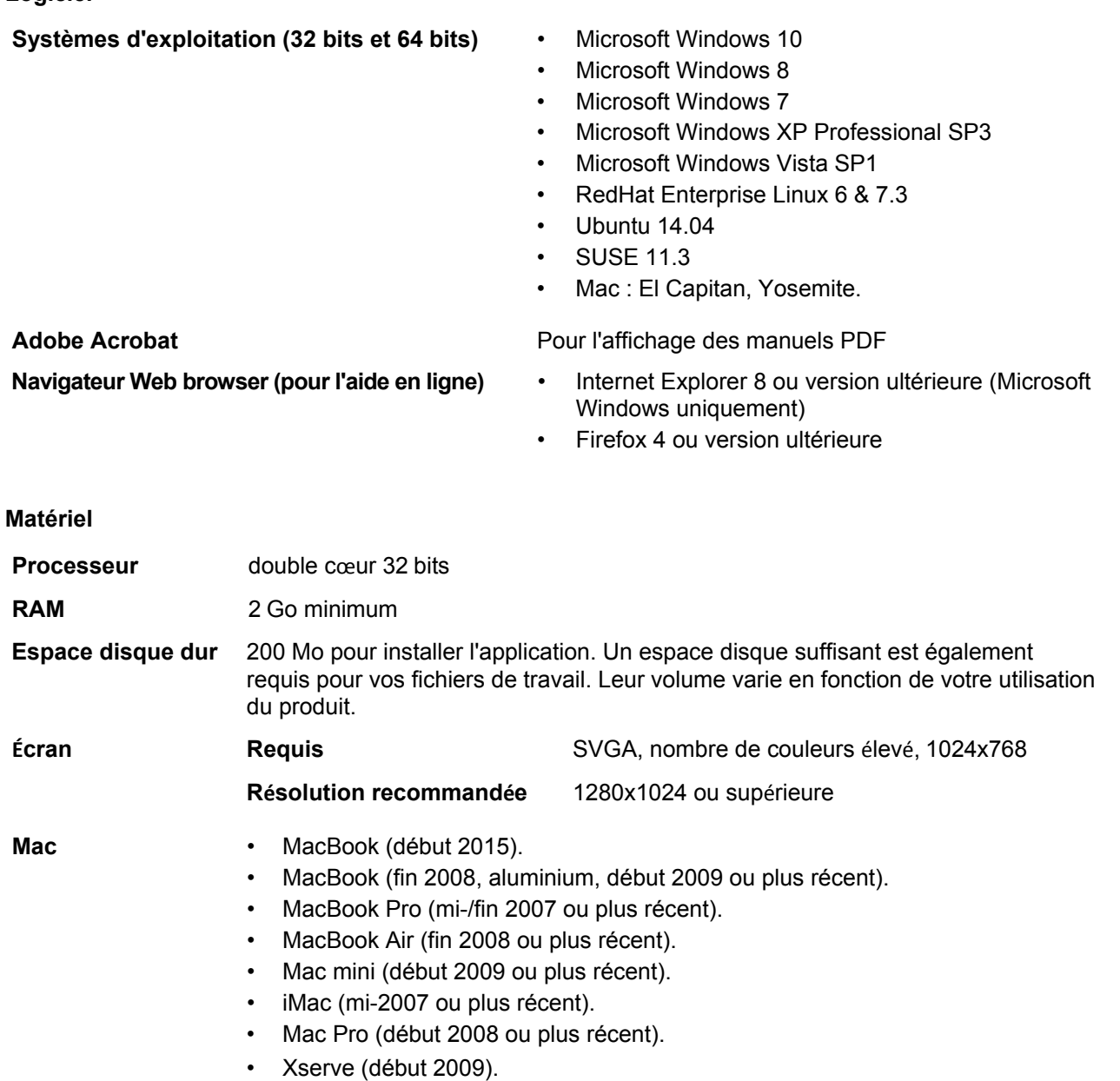

**Remarque :** La prise en charge concerne les ordinateurs Apple physiques. Les machines virtuelles OS X ne sont pas prises en charge.

# <span id="page-32-0"></span>**Configuration système de Datamart**

La configuration système requise pour installer et exécuter cette version de Datamart est la suivante.

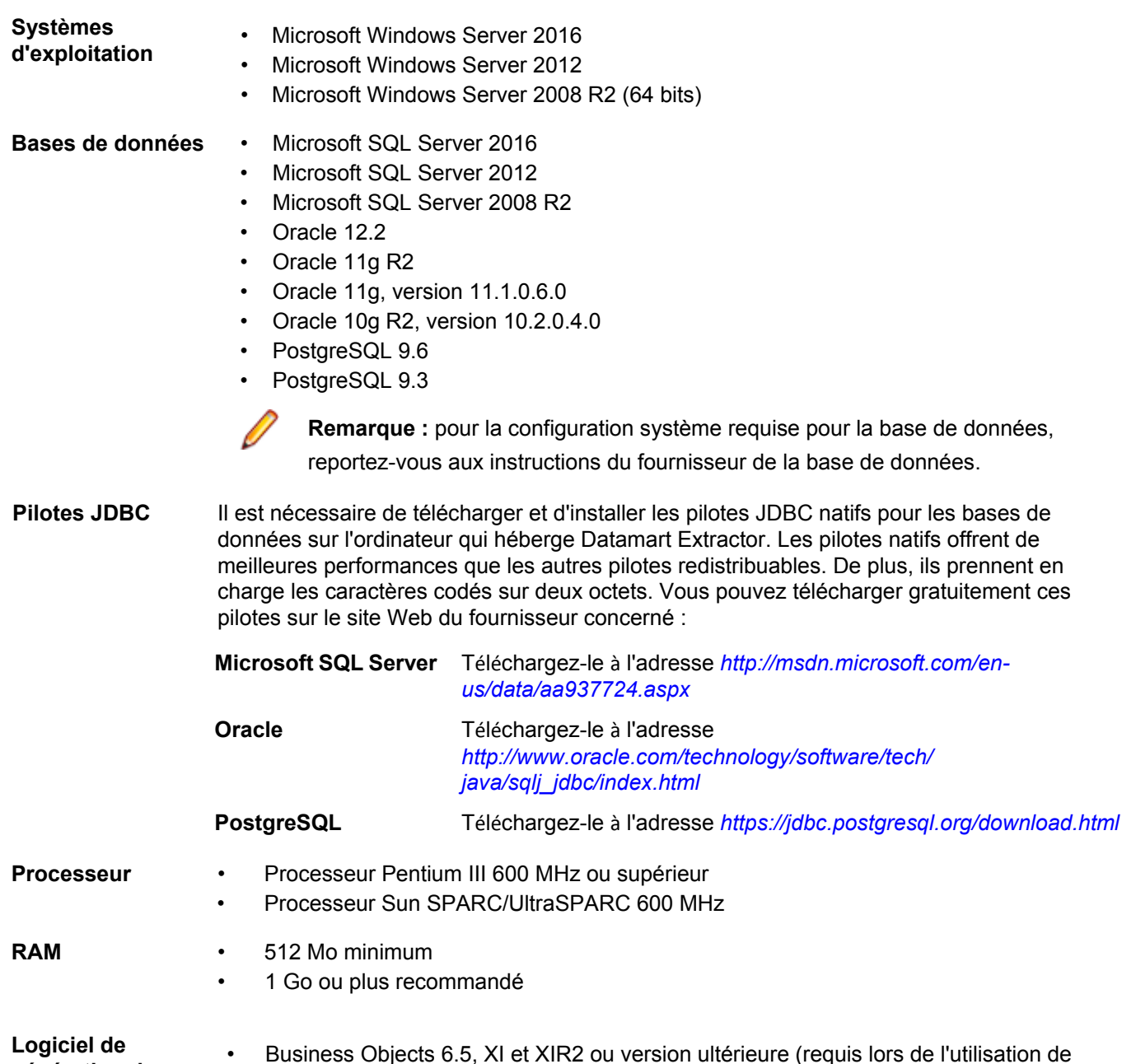

- **génération de**  Datamart Synchronizer)
- **rapports facultatif** • Crystal Reports 10 ou version ultérieure

De plus, ils prennent en

100 Mo d'espace disque disponible pour l'application et l'installation

**Remarque :** Datamart Extractor est encore plus performant avec un matériel offrant des vitesses

**Espace disque dur**

# <span id="page-33-0"></span>**Configuration système requise pour StarTeam Eclipse Plugin**

La configuration système requise pour l'exécution de StarTeam Eclipse Plugin inclut les éléments suivants :

supérieures d'écriture de données, par exemple des disques durs à vitesse de rotation élevée.

**Important :** Pour StarTeam Eclipse Plugin, nous recommandons d'utiliser JRE 1.6+. Vous pouvez télécharger la dernière version de JRE à l'adresse

*<http://www.oracle.com/technetwork/java/javase/downloads/index.html>*. A Pour indiquer l'utilisation de JRE lors du lancement d'Eclipse, placez l'argument de ligne de commande -vm au début du fichier eclipse.ini (exemple : -vm  $C:\iota$  rel.6.0 29\bin\javaw.exe).

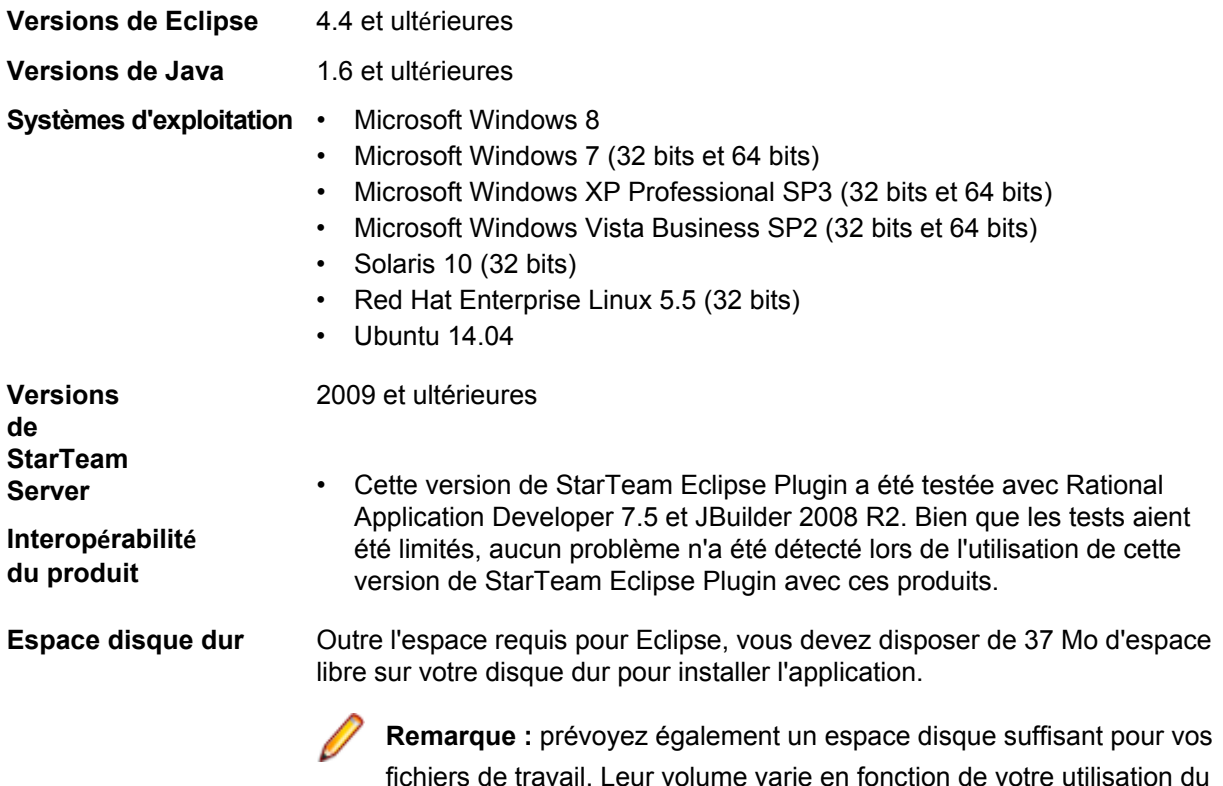

**Remarque :** il est fortement recommandé d'augmenter le segment d'allocation mémoire de Java en cas d'utilisation de ce produit. Ce paramètre se définit à l'aide des commandes Java (-vmargs) - Xms et Xmx. La valeur exacte du paramètre dépendra de la quantité de mémoire physique disponible. Des gains de performances significatifs sont à noter en cas d'utilisation d'une plus grande quantité de mémoire. Cependant, mieux vaut ne pas définir de segments trop volumineux si la mémoire physique est insuffisante, de façon à éviter la pagination. Pour plus d'informations sur la définition du segment mémoire, consultez les sites Eclipse.org, IBM.com et Java.Sun.com.

Si une version précédente de ce produit est déjà installée sur l'ordinateur cible, vous devez la désinstaller ou la désactiver avant d'installer cette version.

produit.

# <span id="page-34-0"></span>**Configuration système requise pour StarTeam Layout Designer**

Layout Designer peut être installé sur les systèmes Microsoft Windows qui prennent en charge Java Runtime Environment (JRE) 1.8.0\_112. Les éléments requis sont les suivants :

#### **Logiciel**

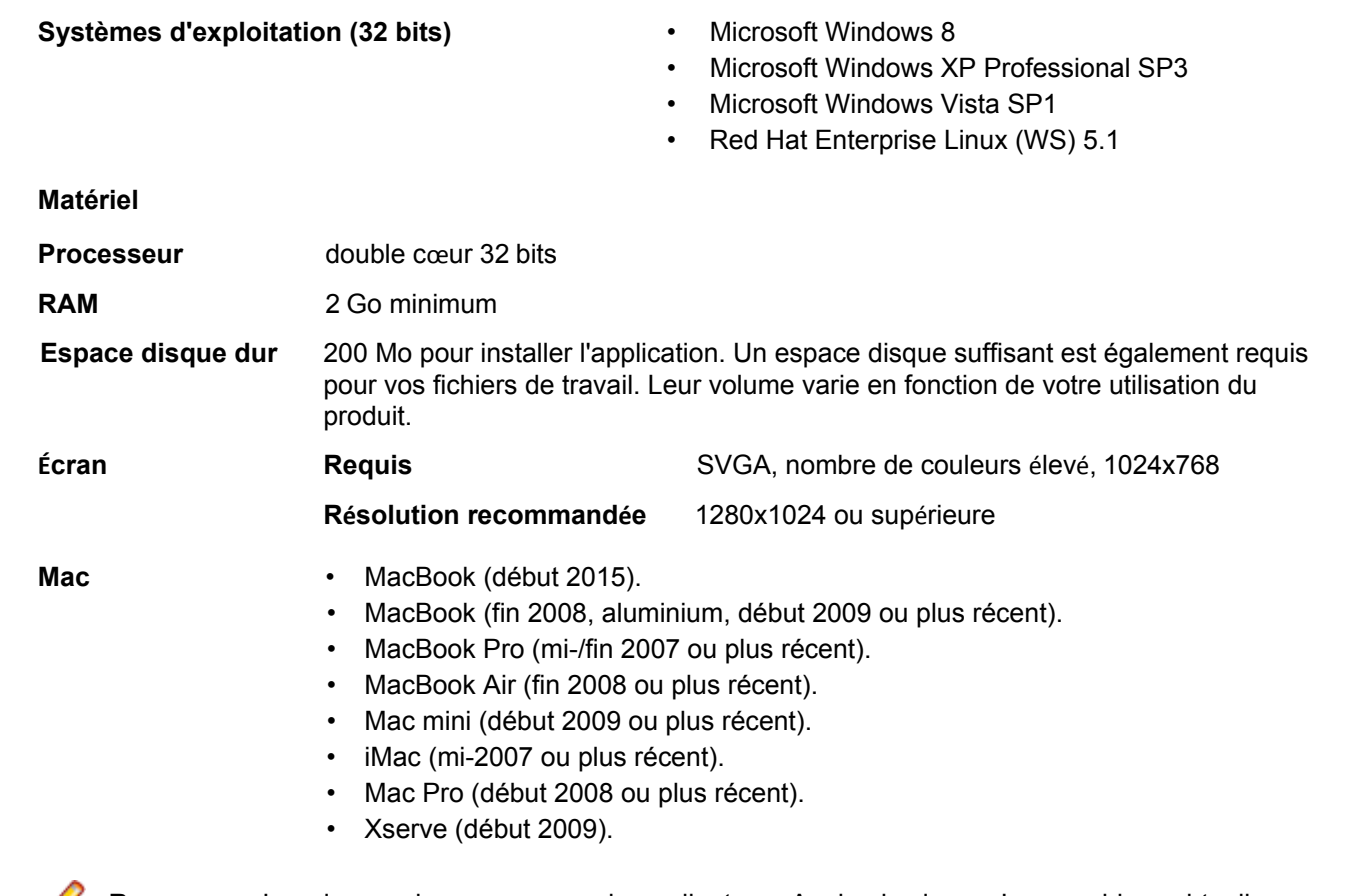

**Remarque :** La prise en charge concerne les ordinateurs Apple physiques. Les machines virtuelles OS X ne sont pas prises en charge.

# <span id="page-34-1"></span>**Configuration système de MPX**

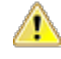

**Important :** avant l'installation, consultez les documents *MPX Administrator's Guide* et *StarTeam* 

*Installation Guide* disponible sur la page **Documentation produit** du site Micro Focus, à l'adresse *<http://supportline.microfocus.com/productdoc.aspx>*. Une planification rigoureuse est nécessaire pour optimiser les résultats de MPX.

StarTeam Server doit être installé avant l'installation de l'agent de messages et du Cache Agent MPX. Les émetteurs MPX doivent adopter la même configuration que StarTeam Server, car ils font partie du même système. Il est obligatoire de disposer d'un agent de messages MPX, soit l'agent de messages MPX ActiveMQ ou l'agent de messages MPX StarTeam. L'agent de message MPX est un moteur de messagerie de type publication-abonnement qui diffuse des messages aux composants Abonné, rubrique par rubrique. Ce processus autonome peut s'exécuter sur un ordinateur distinct afin d'alléger la charge de traitement du réseau dans les environnements à forts volumes. Pour plus d'informations, consultez la section *Configuration* 

*système requise pour StarTeam Server* dans ce document. Vous pouvez également configurer des Cache Agents MPX à plusieurs niveaux à divers emplacements, de sorte que les objets et contenus de fichiers transmis par l'émetteur de fichiers se trouvent, sur le réseau local, à la portée de n'importe quel utilisateur de StarTeam. Les Cache Agents MPX fonctionnent avec StarTeam Cross-Platform Client afin d'extraire les fichiers et de récupérer les objets plus rapidement.

#### **Agents de messages et Cache Agent MPX**

**Systèmes** 

**Remarque :** en ce qui concerne le Cache Agent MPX, ces configurations devraient suffire à des équipes de 50 à 100 membres.

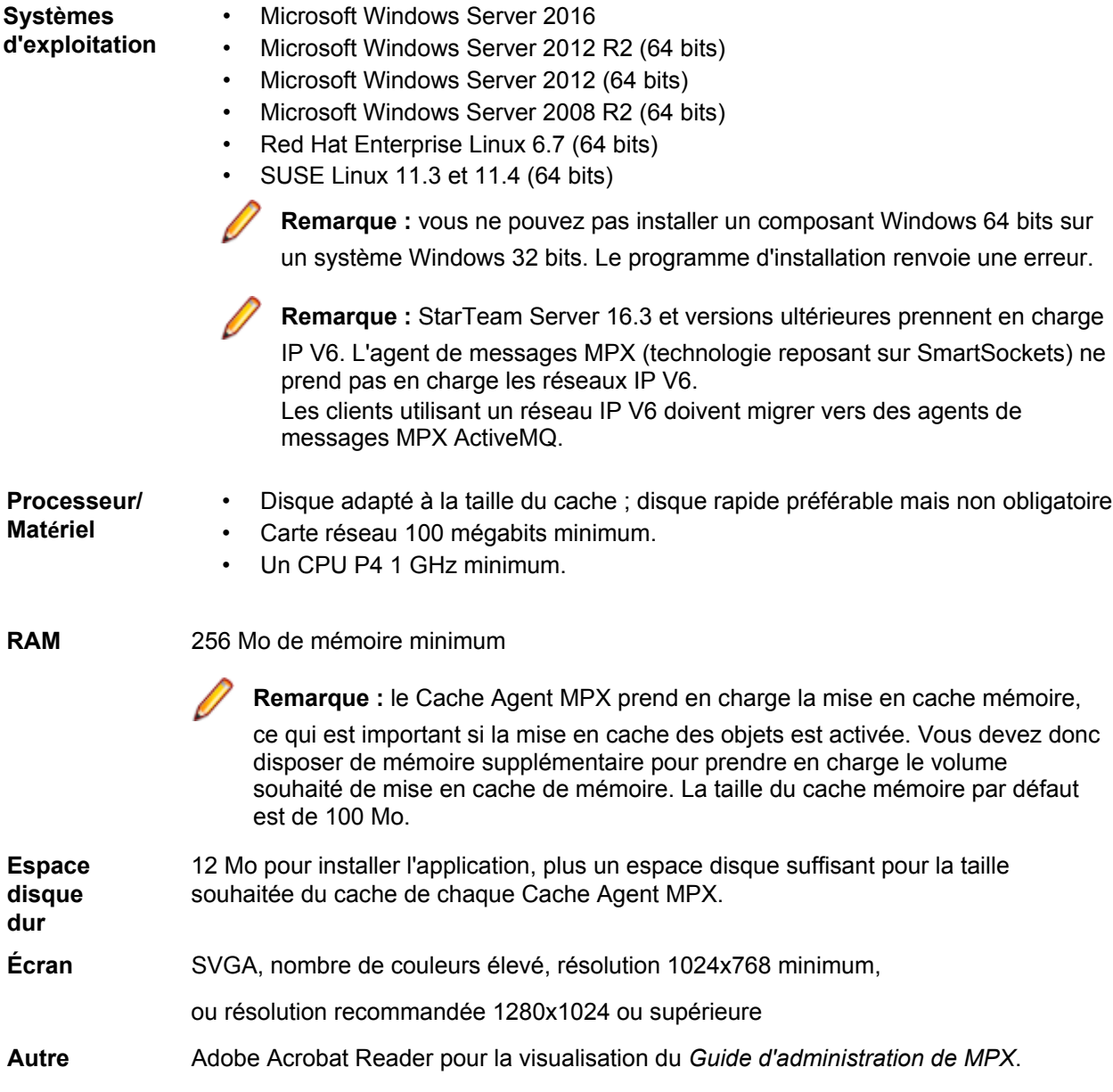

#### **Recommandations matérielles**

Vous trouverez ci-dessous les configurations système recommandées selon le nombre maximal d'utilisateurs :

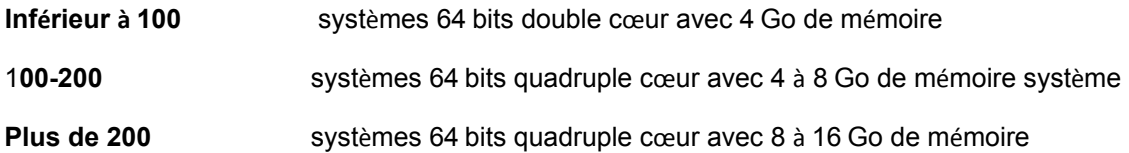

En ce qui concerne l'agent de messages, le nombre maximal d'utilisateurs est généralement inférieur au nombre maximal d'utilisateurs connectés à StarTeam Server, car plusieurs agents de messages sont utilisés dans les déploiements de moyenne à grande envergure. Le nombre maximal d'utilisateurs connectés à un Cache Agent MPX est considérablement inférieur, car les Caches Agents MPX ne sont utilisés que sur des temps très courts. Par conséquent, il faut généralement moins de ressources matérielles pour prendre en charge l'agent de messages et le Cache Agent MPX que pour prendre en charge StarTeam Server. En outre, pour un emplacement géographique donné, l'agent de messages et le Cache Agent MPX sont généralement déployés sur la même machine.

# <span id="page-36-0"></span>**Configuration requise pour StarTeam Quality Center Synchronizer**

StarTeam Quality Center Synchronizer a été testé sur Microsoft Windows Server 2003 SP2 (32 bits) et Microsoft Windows Server 2008 R2. Il est recommandé d'installer Synchronizer sur l'ordinateur où réside la base de données Synchronizer for Quality Center, sauf s'il ne s'agit pas d'une plate-forme Microsoft Windows. Du fait des API OTA, Synchronizer doit s'exécuter sur un système d'exploitation Microsoft Windows. Il n'existe aucune condition particulière quant au système d'exploitation.

- Édition Enterprise ou Enterprise Advantage de StarTeam Server pour Microsoft Windows 15.0.
- Quality Center 9.0, 9.2, 10.0, 11.0 et 12.5.
- Java Runtime Environment (JRE) 1.8.0 112 ou version ultérieure.

Les logiciels répertoriés ci-dessus n'ont pas besoin de se trouver sur la même machine que Synchronizer qui, si telle est votre intention, peut s'exécuter sur une machine distincte. En revanche, Synchronizer doit avoir un accès réseau à la base de données Synchronizer for Quality Center et à StarTeam Server.

# <span id="page-36-1"></span>**Configuration système requise pour StarTeam Server**

Nous recommandons d'installer StarTeam Server sur un serveur d'applications dédié et d'installer la base de données sur un serveur distinct, sauf si vous utilisez une version prise en charge de Microsoft SQL Server Express comme base de données.

**Important** : Vous devez désinstaller la version précédente du logiciel avant d'en installer la version actuelle. Les dossiers suivants doivent également être supprimés, s'ils existent :

```
<Dossier d'installation du serveur>\<Dossier d'installation du serveur Web 
Apache>\webapps
\recherche
<Dossier d'installation du serveur>\<Dossier d'installation du serveur Web 
Apache>\apache-tomcat-[version]\webapps\ConnectWeb
<Dossier d'installation du serveur>\<Dossier d'installation du serveur Web
```
Il convient de réserver une connexion dédiée entre les ordinateurs exécutant StarTeam Server et le système de gestion de la base de données. Pour des performances optimales, les deux machines doivent se trouver sur le même commutateur physique.

Vous trouverez ci-dessous les configurations minimales et recommandées pour l'ordinateur sur lequel vous déployez l'application Server et la base de données. Bien que des vitesses de processeur spécifiques soient mentionnées, vous devez toujours utiliser l'UC disponible la plus rapide pour optimiser les performances.

**Remarque :** StarTeam Cross-Platform Client prend uniquement en charge les versions de StarTeam Server 12.0 +.

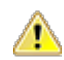

**Important :** Si vous migrez depuis une version précédente de StarTeam Server, reportez-vous aux

instructions de mise à niveau du *Guide d'installation de StarTeam.* Vous devez terminer les étapes dans l'ordre pour que la mise à niveau soit réussie. Dans le cas contraire, la mise à niveau risque d'échouer.

# <span id="page-37-0"></span>**Systèmes d'exploitation**

- Microsoft Windows Server 2016
- Microsoft Windows Server 2012 R2 (64 bits)
- Microsoft Windows Server 2012 (64 bits)
- Microsoft Windows Server 2008 R2 (64 bits)
- Red Hat Enterprise Linux 6.7 (64 bits)
- SUSE Linux 11.3 et 11.4 (64 bits)

#### **StarTeam Server pour les systèmes d'exploitation Microsoft Windows 64 bits**

La mémoire minimale requise pour StarTeam Server et ActiveMQ MPX Message Broker est de 8 Go sans le moteur de base de données installé sur le même serveur. La configuration minimale requise pour StarTeam Server avec ActiveMQ MPX Message Broker et le moteur de base de données installé sur le même ordinateur est de 16 Go.

# <span id="page-37-1"></span>**Bases de données**

StarTeam Server prend en charge les bases de données 32 bits et 64 bits. Les bases de données suivantes ont été testées et sont prises en charge :

- Microsoft SQL Server 2016
- Microsoft SQL Server 2014
- Microsoft SQL Server 2012
- Microsoft SQL Server 2008
- Oracle Database 12c version 12.2
- Oracle Database 12c version 12.1.0.2.0
- Oracle Database R2
- PostgreSQL 9.6
- PostgreSQL 9.3

**Remarque :** vous pouvez installer PostgreSQL dans le cadre de l'installation de StarTeam Server.

Vous devez vous procurer les autres produits de base de données auprès du fournisseur approprié. Consultez le *Guide d'installation de StarTeam* pour

de plus amples informations sur les configurations système recommandées pour l'exécution de StarTeam et de votre base de données sur le même ordinateur, ainsi que pour l'exécution de StarTeam Server et de sa base de données sur des ordinateurs distincts.

**Important :** Ne modifiez jamais les contenus de la base de données ou les fichiers de l'espace de stockage autrement que par le biais du client StarTeam ou de Server Administration Tool. La manipulation directe de la base de données n'est pas prise en charge.

#### **Utilisateur et mot de passe de base de données**

Le serveur de base de données PostgreSQL installé par défaut avec StarTeam Server dispose de deux utilisateurs créés par défaut :

- Utilisateur Admin = postgres
- Superutilisateur = Borland Login

Le mot de passe associé à ces utilisateurs est Borland 123.

Lorsque vous utilisez la base de données PostgreSQL par défaut, vous serez invité à saisir un **Mot de passe système**. Celui-ci est identique au mot de passe de l'utilisateur Admin, Borland 123.

# <span id="page-38-0"></span>**Navigateurs Web**

- Internet Explorer 8 ou une version ultérieure
- Firefox 4 ou version ultérieure

# <span id="page-38-1"></span>**Logiciels tiers**

Assurez-vous de respecter les configurations logicielles suivantes :

#### **JRE**

StarTeam Server utilise le Zulu OpenJDK 1.8.0 192 qui est automatiquement installé sur C: \Program Files\Micro Focus\StarTeam Server <version>\jre.

#### **Adobe Acrobat**

Requis pour visualiser la documentation au format PDF.

#### **Logiciels antivirus**

Chaque ordinateur StarTeam Server doit être équipé d'un utilitaire de protection antivirus dont les fichiers de définition de virus doivent être à jour. Tous les serveurs StarTeam doivent également être équipés d'une protection antivirus à jour dont les paramètres doivent être définis de manière à alerter uniquement l'administrateur. Dans le cas où un virus est détecté, l'administrateur StarTeam Server doit immédiatement arrêter StarTeam Server, effectuer une sauvegarde complète, puis suivre les instructions du fournisseur de l'antivirus pour nettoyer le fichier infecté. S'il est impossible de nettoyer le fichier ou si vous rencontrez des problèmes, contactez *[http://supportline.microfocus.com](http://supportline.microfocus.com/)* avant de redémarrer StarTeam Server. Certains virus peuvent avoir un effet destructeur immédiat sur le référentiel et il arrive, dans de rares cas, que la perte de données soit inévitable. Nous vous recommandons fortement de réaliser des sauvegardes à intervalles réguliers.

Un virus susceptible de nuire à un système de fichiers peut s'avérer encore plus destructeur s'il est archivé dans le référentiel. Par exemple, de nombreux utilitaires antivirus sont configurés par défaut, ou peuvent l'être, pour supprimer les fichiers infectés. Si un fichier d'archive est supprimé par l'utilitaire antivirus, les données risquent d'être perdues.

Par ailleurs, un virus peut passer inaperçu dans l'archive et rester inactif en attendant d'infecter les ordinateurs de tous les utilisateurs du projet. Votre réseau propagera rapidement le virus et les données pourront également être perdues.

**Remarque :** si un processus ou un programme comme un antivirus modifie les fichiers qui sont sous le contrôle de StarTeam Server, le système risque de se montrer instable. Il est vivement recommandé de ne pas autoriser ces processus à modifier les fichiers de données ou de système sous le contrôle de StarTeam.

# <span id="page-39-0"></span>**StarTeam Server et Microsoft SQL Server Express exécutés sur le même ordinateur**

En cas d'utilisation de Microsoft SQL Server Express, la base de données réside généralement sur l'ordinateur où se trouve l'application StarTeam Server correspondante. Les recommandations matérielles ci-dessous s'appliquent en cas d'ordinateur commun pour StarTeam Server et Microsoft SQL Server Express, et elles sont fonction du nombre de postes (utilisateurs enregistrés).

Votre situation risque également de varier selon la taille de vos projets StarTeam et le nombre de projets gérés par la configuration de StarTeam Server.

Voici quelques suggestions quant à la configuration requise pour une utilisation de Microsoft SQL Server Express et de StarTeam Server sur le même ordinateur :

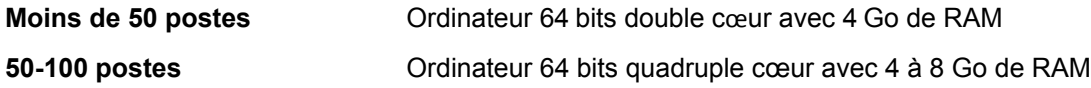

**Remarque :** Microsoft SQL Server Express n'est pas recommandé pour des configurations desservant plus de 100 utilisateurs enregistrés.

# <span id="page-39-1"></span>**StarTeam Server et la base de données exécutés sur des ordinateurs différents**

Nous recommandons de suivre les consignes matérielles ci-dessous lorsque l'application StarTeam Server ne s'exécute pas sur le serveur de la base de données. Ces consignes sont fonction du nombre maximal d'utilisateurs (nombre maximal d'utilisateurs simultanés lors des pics d'utilisation). Votre situation risque également de varier selon la taille de vos projets StarTeam et le nombre de projets gérés par la configuration serveur.

#### **Nombre maximal d'utilisateurs**

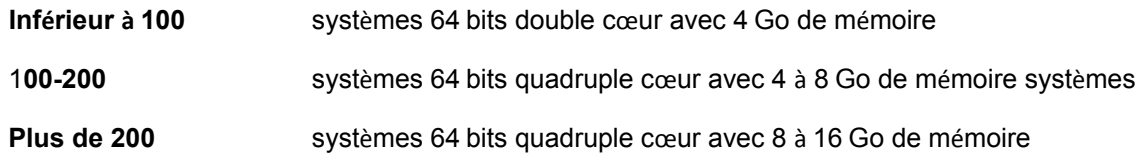

# <span id="page-39-2"></span>**Configuration système requise pour le serveur de données**

Les recommandations suivantes s'appliquent au serveur de base de données lorsqu'il ne se trouve pas sur le même ordinateur que StarTeam Server. Le nombre maximal d'utilisateurs correspond au nombre maximal d'utilisateurs simultanés lors des pics d'utilisation.

#### **Nombre maximal d'utilisateurs**

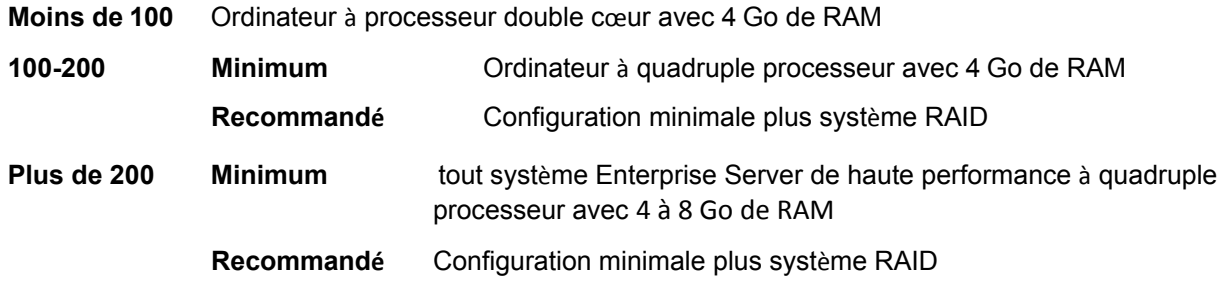

# <span id="page-40-0"></span>**Jeux de caractères Unicode**

Alors que StarTeam Server prend en charge les données dans toutes les langues pouvant être encodées au format UTF-8, il n'utilise que des caractères ASCII (0-127) pour la substitution par motclé. La substitution par mot-clé et la conversion EOL devraient fonctionner pour tous les encodages « basés sur ASCII », ce qui inclut UTF-8, Cp1252, etc. Pour ce qui est des divers encodages UTF-16, StarTeam Server exécute actuellement une conversion EOL mais ne substitue pas les mots-clés.

Les noms internes des champs personnalisés doivent être au format ASCII, mais les noms peuvent s'afficher dans des jeux de caractères autres que ceux de l'anglais.

# <span id="page-40-1"></span>**Configuration système requise pour Linux**

- Linux Suse 11.3 et 11.4 (64 bits)
- Zulu OpenJDK1.8.0 192+
- Client Oracle 11g R2
- PostgreSQL version 9.3

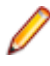

**Remarque :** Il n'est pas nécessaire que la base de données Oracle réside sur la même machine que StarTeam Server.

# <span id="page-40-2"></span>**Configuration système requise pour StarTeam Visual Studio Plugin**

StarTeam Visual Studio Plugin devrait s'exécuter sur toute plate-forme prenant en charge Microsoft Visual Studio 2012, 2013, 2015 ou 2017.

Cette intégration a été testée avec les éléments suivants :

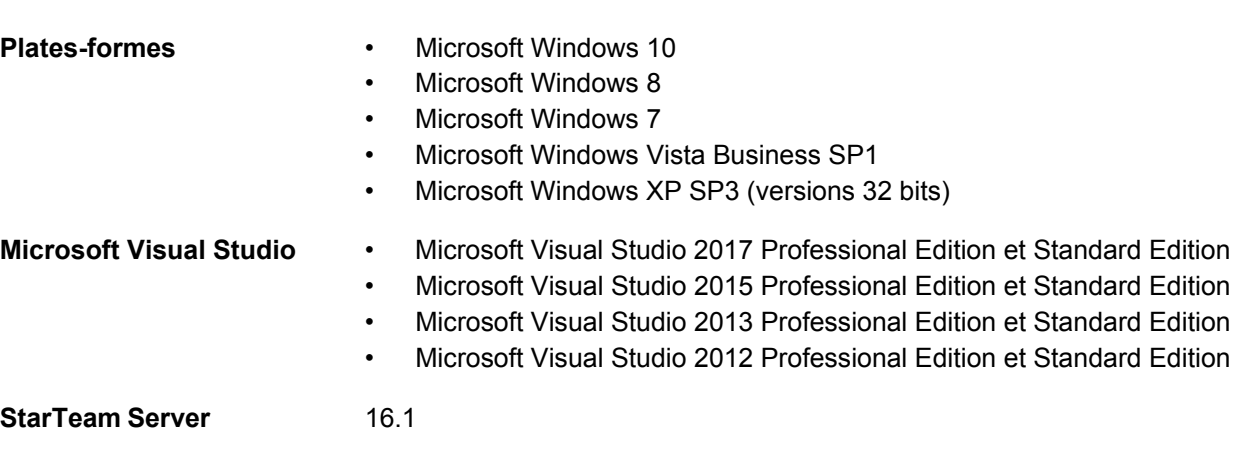

# <span id="page-40-3"></span>**Configuration système requise pour StarTeam Web Client**

#### **Navigateurs Web**

- Microsoft Edge
- Internet Explorer 9 ou version ultérieure
- Firefox 4 sous Microsoft Windows et Linux
- Chrome

# <span id="page-41-0"></span>**Configuration système requise pour StarTeam Web Server**

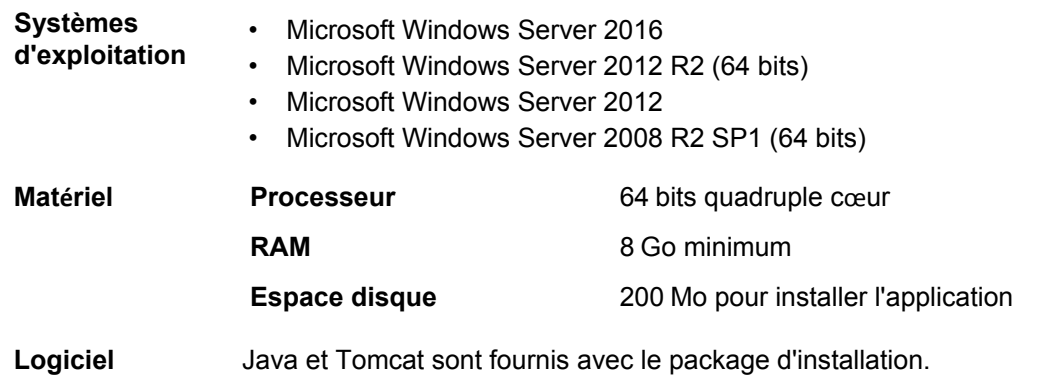

**Remarque :** vous ne pouvez pas installer un composant Microsoft Windows 64 bits sur un système Microsoft Windows 32 bits. Le programme d'installation renvoie une erreur.

# <span id="page-41-1"></span>**Configuration système requise pour StarTeam Workflow Extensions**

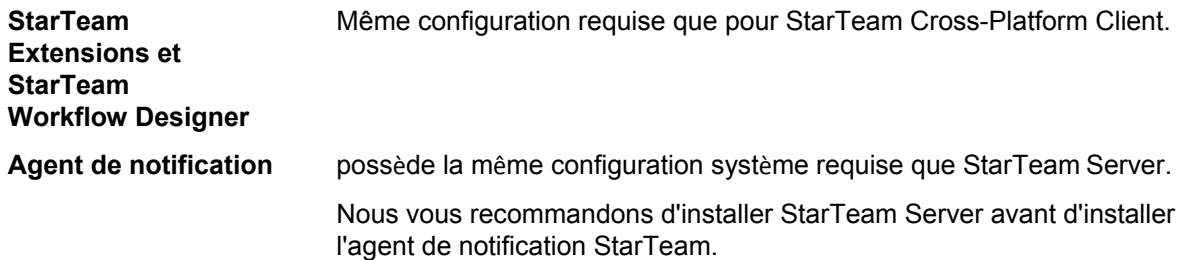

# <span id="page-41-2"></span>**Configuration système requise pour TeamInspector**

TeamInspector fournit un système de gestion de la qualité des builds et de préparation de release. Il propose les fonctionnalités suivantes :

- Environnement d'automatisation des builds et tests avec options d'intégration continue flexibles
- Suivi complet des builds, tests et résultats d'analyse de code via un tableau de bord
- Vue portefeuille présentant des données actuelles et tendances pour les projets
- Alertes par message électronique et SMS des événements relatifs aux builds
- Prise en charge d'environnements de build
- Prise en charge intégrée des outils couramment utilisés et systèmes SCM
- L'atelier OpenInspector™ permet aux inspecteurs définis par l'utilisateur de prendre en charge des outils Open Source, des outils tiers et des outils définis par l'utilisateur
- Prise en charge des builds distribués et des builds dépendants

La configuration système requise est la suivante :

- **Processeur** Processeur double 3 GHz
	- Dual Intel Xeon 5000 quadruple cœur (recommandé)

- **RAM** 4 Go de mémoire système
	- 16 Go de mémoire système (recommandé)

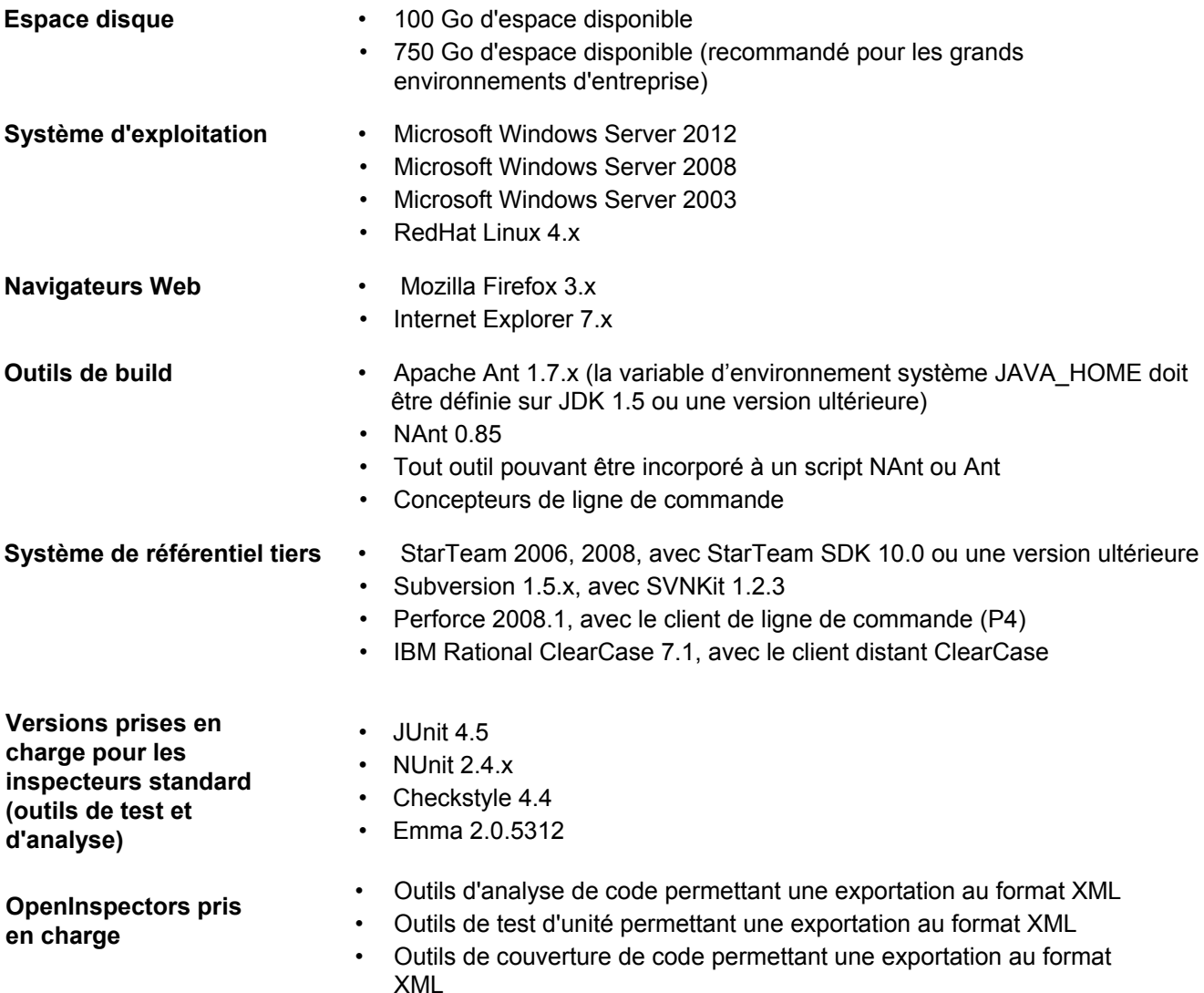

# <span id="page-42-0"></span>**Configuration requise pour StarTeam Microsoft SCC Integration**

La configuration système requise pour installer et exécuter l'intégration est la suivante.

**Remarque :** Cette version de l'intégration a été développée avec Java version 1.6.0\_02 et prend en charge cette version.

**Plates-formes** • Microsoft Windows 10

- Microsoft Windows 8
- Microsoft Windows 7
- Microsoft Windows XP Professional SP3
- Microsoft Windows Vista SP1

#### **Produits Produits** L'intégration fonctionne avec différents produits tiers qui utilisent l'API Microsoft SCC. Cette API<br>
tiers SCC source permet d'effectuer des opérations de contrôle de version, comme l'archivage et l'extraction vous permet d'effectuer des opérations de contrôle de version, comme l'archivage et l'extraction de fichiers, en utilisant StarTeam comme fournisseur SCC.

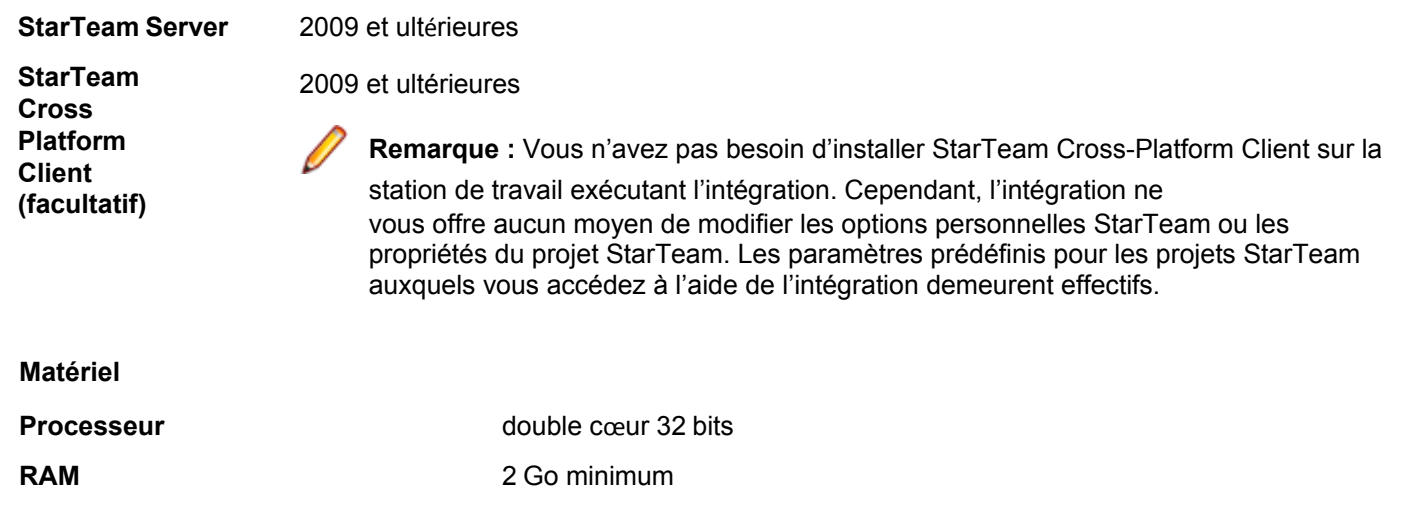

# <span id="page-43-0"></span>**Problèmes connus**

Les sections suivantes présentent les problèmes connus de cette version.

# <span id="page-43-1"></span>**Problèmes connus de la documentation**

#### **Aide StarTeam Server**

Le contenu de l'aide ne s'affiche pas correctement dans Internet Explorer 10. Pour résoudre ce problème, définissez le **Mode de compatibilité** d'Internet Explorer 9 dans les préférences des **Outils de développement** (F12) d'Internet Explorer 10.

#### **Centre d'informations Eclipse**

Lorsque vous ouvrez la première instance d'une application StarTeam, par exemple StarTeam Cross-Platform Client, et que vous cliquez sur le menu **Rubriques d'aide**, le centre d'informations Eclipse s'ouvre et affiche correctement les contenus d'aide de cette application. En revanche, lorsque vous fermez l'application et/ou ouvrez une autre application StarTeam, par exemple **Server Administration Tool,** et que vous cliquez sur le menu **Aide**, le centre d'informations Eclipse affiche l'aide de l'application précédente, soit StarTeam Cross-Platform Client dans le présent exemple. Pour contourner le problème, accédez au répertoire d'installation de la première application dans laquelle vous avez cliqué sur **Aide** (StarTeam Cross-Platform Client dans cet exemple), et dans le sous-dossier \help, double-cliquez sur shutdown.bat. Cette action permet de supprimer les contenus d'aide des applications précédentes de la mémoire. Ainsi, l'aide appropriée s'affichera lorsque l'ouvrirez dans la deuxième application.

# <span id="page-43-2"></span>**Problèmes connus de la ligne de commande StarTeam**

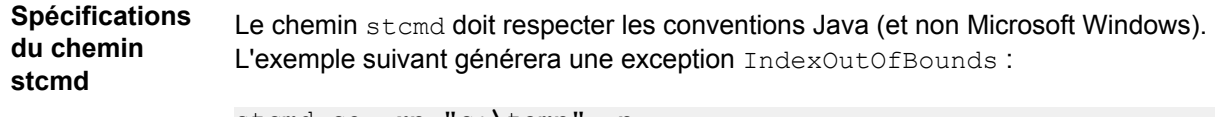

```
stcmd co -rp "c:\temp" -p 
"Administrator:Administrator@localhost:49201/StarDraw/ 
StarDraw" *
```
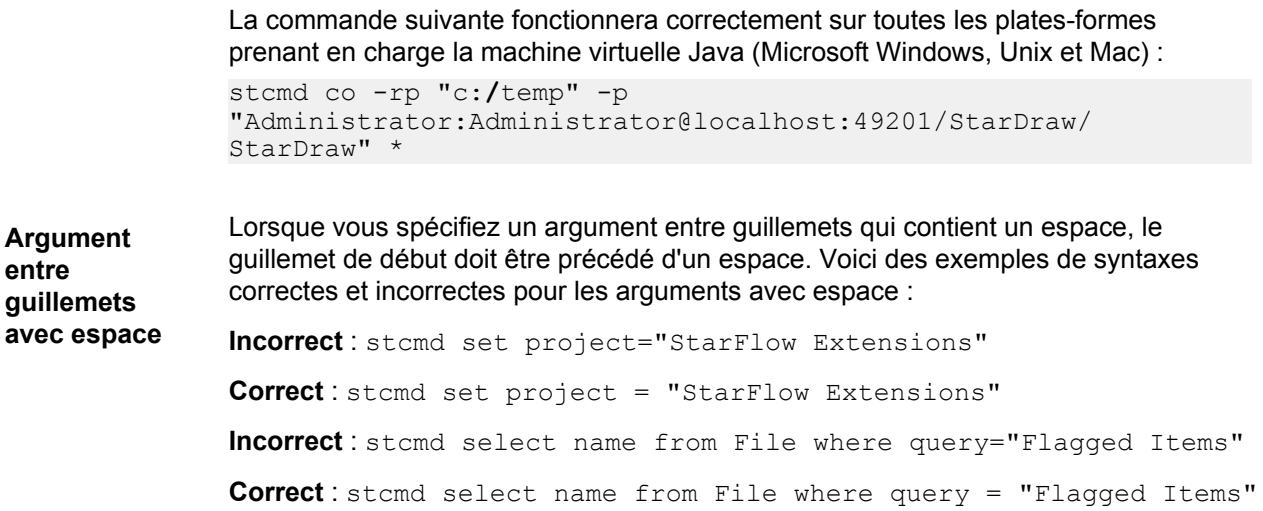

# <span id="page-44-0"></span>**Problèmes connus de StarTeam Cross-Platform Client**

• StarTeam Cross-Platform Client 16.3 n'installe plus StarTeam SDK 16.3 séparément. Il installe le fichier StarTeam SDK . jars en place dans le cadre de l'installation de StarTeam Cross-Platform Client. Autrement dit, les versions antérieures des SDK 16.x continueront à résider sur les machines et stcmd ou bien les scripts personnalisés continueront d'utiliser les versions plus anciennes.

Si vous utilisez stcmdEx, notez que le fichier stcmdEx.  $jar$  est également installé dans le cadre de l'installation de StarTeam Cross-Platform Client. Le programme d'installation StarTeam SDK n'est pas nécessaire lors de l'utilisation des commandes sans état via cet utilitaire.

Si vous utilisez stcmd, vous devez installer le kit StarTeam SDK directement. Le programme d'installation StarTeam SDK peut être téléchargé en tant qu'installation distincte. Si vous avez besoin d'aide pour désinstaller les versions antérieures de StarTeam SDK ou de StarTeam Cross-Platform Client, contactez l'assistance Micro Focus pour un utilitaire de nettoyage.

- Sous Windows XP, la perspective Recherche ne fonctionne pas avec la version 32 bits de StarTeam Cross-Platform Client. Ce problème est lié au fait que cette version comprend une mise à niveau de l'environnement JRE vers la version 1.8.112. Pour contourner ce problème, vous pouvez revenir à JRE version 1.8.102.
- Sur Mac, les PDF installés dans le dossier d'application StarTeamAdmin ne s'ouvriront pas en raison des restrictions d'autorisations. Vous pouvez accéder aux mêmes fichiers depuis le dossier d'application StarTeamCPC.
- Vous ne pouvez pas ouvrir l'aide Internet directement depuis le produit sur Mac. Utilisez *Finder* pour accéder au répertoire d'installation et ouvrir la version PDF de l'aide.
- L'outil File Compare/Merge externe n'est pas compris avec StarTeam Cross-Platform Client sur Mac. Cependant, vous pouvez toujours utiliser l'outil File Compare/Merge intégré.
- Le correcteur orthographique ne fonctionne pas lors de l'exécution sur Mac.
- Si vous recevez le message d'erreur Impossible de surveiller le chemin du système de fichiers... lors de l'exécution de StarTeam Cross-Platform Client, procédez comme suit : Cliquez sur **Outils** > **Options personnelles**, et désactivez l'option **Activer la surveillance du système de fichiers**. Puis, arrêtez et redémarrez StarTeam Cross-Platform Client. Cela permettra de résoudre le problème.
- Activation du BIRT Report Editor dans Eclipse :
	- **1.** Téléchargez l'ensemble Eclipse et BIRT depuis la page *[https://www.eclipse.org/downloads/packages/eclipse-](https://www.eclipse.org/downloads/packages/eclipse-ide-java-and-report-developers/lunasr2) [ide-java-and-report-developers/lunasr2](https://www.eclipse.org/downloads/packages/eclipse-ide-java-and-report-developers/lunasr2)*.
	- **2.** Installez l'ensemble sur votre système Linux.
- **3.** Ajoutez les trois plug-ins BIRT dans le dossier Plugins d'Eclipse. Par exemple, cp <cpc install dir>/lib/org.eclipse.birt.report.data.oda.starteam\*.jar <eclipse dir>/plugins.
- **4.** Définissez la variable d'environnement ST\_BIRT\_HOME sur le binaire Eclipse. Par exemple, dans votre .profile (ou si les variables d'environnement sont définies dans le users linux distro) ajoutez: export ST\_BIRT\_HOME=/<eclipse install dir>/eclipse.
- La localisation de StarTeam Cross-Platform Client a été effectuée pour garantir une exécution native sur les plates-formes dans les langues suivantes : anglais, allemand, français, portugais, chinois et japonais.

Les utilisateurs d'une plate-forme ne faisant pas partie des six décrites ci-dessus, ou ceux souhaitant exécuter StarTeam Cross-Platform Client selon des paramètres régionaux différents de la plate-forme native, peuvent spécifier la langue dans la propriété système -Duser. Language, dans les options du fichier StarTeamCP.stjava{32|64}.

- Pour le japonais, utilisez la propriété -Duser.language=ja.
- Pour le chinois, utilisez la propriété -Duser.language=zh.
- Pour le portugais, utilisez la propriété -Duser.language=pt.
- Pour l'allemand, utilisez la propriété -Duser.language=de.
- Pour le français, utilisez la propriété -Duser.language=fr.
- Pour l'anglais, utilisez la propriété -Duser.language=en.
- Micro Focus vous recommande de fermer toutes les autres applications lors de l'installation des composants StarTeam, car elles peuvent entraîner l'arrêt intempestif du programme d'installation. La fermeture de toutes les applications pendant l'installation résout ce problème.
- Sur une plate-forme Microsoft Windows 7, l'aide n'est disponible qu'en version PDF. Accéder à l'aide à partir du menu **Démarrer** ou depuis le sous-dossier pdf du dossier d'installation du client. Par exemple, C:\Program Files

\Micro Focus\StarTeam Cross-Platform Client Client <version>\PDF.

- Sous Microsoft Windows XP SP3, pour accéder à l'aide (**Aide** > **Rubriques d'aide**), vous devez modifier les paramètres de sécurité d'Internet Explorer. Pour contourner le problème, procédez comme suit :
	- **1.** Ouvrez Internet Explorer.
	- **2.** Sélectionnez **Outils** > **Options Internet**.
	- **3.** Sélectionnez l'onglet **Avancé**.
	- **4.** Faites défiler les options jusqu'à la section **Sécurité**.
	- **5.** Sélectionnez l'option **Autoriser l'exécution du contenu actif dans les fichiers de mon ordinateur**.
- Lorsque vous exécutez StarTeam Cross-Platform Client avec le « Contrôle de compte d'utilisateur » activé, vous pouvez rencontrer des avertissements de sécurité concernant des fichiers locaux inaccessibles. Ce problème de sécurité survient, par exemple, lorsque vous lancez StarTeam Cross-Platform Client pour la première fois, ou encore lorsque vous initialisez le journal alors que l'aide est lancée.

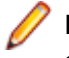

**Remarque :** si des avertissements de sécurité s'affichent, cela ne vous empêchera pas de travailler normalement dans StarTeam.

# <span id="page-45-0"></span>**Problèmes connus de StarTeam Eclipse Plugin**

- StarTeam Eclipse Plugin ne fonctionne pas avec le navigateur Firefox fourni par défaut avec Solaris 11 qui se trouve sous /usr/lib/firefox, en raison d'une bibliothèque manquante dans cette version. Pour corriger le problème :
	- **1.** Tél[échargez Mozilla](http://ftp.mozilla.org/pub/mozilla.org/mozilla/releases/mozilla1.7.13/) 1.7 à l'adresse <http://ftp.mozilla.org/pub/mozilla.org/mozilla/releases/mozilla1.7.13/> contrib/mozilla-1.7.13-sparc-sunsolaris2.8-gtk2.tar.bz2.
- **2.** Extrayez le dossier à un emplacement accessible à l'utilisateur, par exemple le répertoire de travail de l'utilisateur, dans /export/home/user/mozilla.
- **3.** Ajoutez les variables suivantes au fichier de profil de l'utilisateur dans  $\sim$ /.profile
	- *export MOZILLA\_FIVE\_HOME=/export/home/user/mozilla*
	- *export LD\_LIBRARY\_PATH=\$MOZILLA\_FIVE\_HOME:\$LD\_LIBRARY\_PATH*
- **4.** Déconnectez-vous et reconnectez-vous pour récupérer les variables d'environnement que vous avez ajoutées.
- Sile dossier C:\Utilisateurs\<nom d'utilisateur>\AppData\Borland\StarTeam n'existe pas, les serveurs ne sont pas enregistrés.

Cela se produit dans les environnements propres, notamment ceux où aucun produit StarTeam n'a été installé.

Pour corriger ceci, modifiez les préférences de StarTeam dans Eclipse. La modification des préférences crée le dossier.

- Vous ne pouvez pas afficher les propriétés d'un package de modifications dans la vue **Modification** de StarTeam Eclipse Plugin, mais vous pouvez afficher ces informations dans l'onglet **Modification** de StarTeam Cross-Platform Client.
- Lorsque vous utilisez StarTeam Eclipse Plugin avec le plug-in **Tasktop Dev** de StarTeam, les préférences de **Team** > **StarTeam** > **Synchroniser** doivent toutes être désactivées, car le plug-in **Tasktop Dev** gère lui-même les fonctionnalités de synchronisation. Les préférences de **Team** > **StarTeam** > **Synchroniser** sont désormais également désactivées par défaut.
- StarTeam Eclipse Plugin ne prend pas en charge l'extraction et la fusion. Vous recevrez un message d'erreur interne si vous essayez cette option.
- Dans Eclipse 4.2, si vous fermez Eclipse alors qu'un éditeur d'éléments incorporé est ouvert, une erreur se produit lorsque vous ouvrez à nouveau Eclipse, car l'application tente de rouvrir la fenêtre de document de l'éditeur. Vous devez fermer la fenêtre de document et rouvrir l'élément dans la vue classique de StarTeam.
- L'extraction d'un fichier lié à partir de la vue **Lien** n'extrait pas la révision liée, mais la dernière révision du fichier lié.
- Pour extraire un fichier manquant, vous ne pouvez pas utiliser le volet de la vue de l'élément. Vous devez utiliser la vue **Synchroniser**.
- La fenêtre **Journal d'erreurs** peut afficher des avertissements comme NLS unused message:. … in: com.borland. Vous pouvez ignorer ces messages.
- La vue **Détails** utilise Firefox pour afficher les contenus au format HTML. Un message d'erreur contenant l'expression

No more handles… peut s'afficher si le navigateur a été mis à jour. Consultez la page *[http://](http://www-01.ibm.com/support/docview.wss?uid=swg21271865) [www-01.ibm.com/support/docview.wss?uid=swg21271865](http://www-01.ibm.com/support/docview.wss?uid=swg21271865)* pour de plus amples informations sur la résolution de ce problème.

- Seule la dernière version de StarTeam File Compare/Merge fonctionne en tant qu'outil alternatif de fusion/comparaison. Les versions 11.0.xxx ne fusionneront pas automatiquement le contenu du fichier. Les versions antérieures à 11.0.xxx fonctionneront mais la dernière version est recommandée. Vous pouvez télécharger le fichier d'installation de StarTeam File Compare/Merge sur le site de téléchargement des mises à jour des applications Micro Focus.
- Les éditeurs secondaires de propriétés ne peuvent pas s'afficher en tant qu'éditeurs intégrés. Ils s'afficheront toujours dans une boîte de dialogue, peu importe la configuration de l'éditeur intégré.
- Si vous changez de dossier de travail alors que StarTeam Eclipse Plugin est en cours d'exécution, des erreurs de synchronisation Team risquent de se produire.
- Cette version ne permet pas d'ouvrir la perspective **Classique** de StarTeam dans Solaris 10.
- Solaris ne peut pas ouvrir la **Vue d'annotation** ni la **Vue Détaillée**. Par conséquent, les liens hypertextes des annotations ne peuvent pas être affichés lorsqu'ils sont survolés.
- Solaris ne prend pas en charge les navigateurs intégrables. Par conséquent, les fenêtres contextuelles d'annotations dans Solaris n'incluent pas de liens de processus sélectionnables.
- Si l'aspect de votre moniteur est défini sur le thème Microsoft Windows Classique, les zones de listes

déroulantes de filtres s'affichent de manière incorrecte (trop étroites) dans l'interface utilisateur d'Eclipse. Pour contourner le problème, utilisez le thème Microsoft Windows XP. Pour modifier ce paramètre, sélectionnez **Affichage** dans le **Panneau de configuration** de Microsoft Windows. Le thème est défini dans l'onglet Aspect. Il s'agit d'une anomalie d'Eclipse. Pour plus d'informations, consultez la page *[https://bugs.eclipse.org/](https://bugs.eclipse.org/bugs/show_bug.cgi?id=155159) [bugs/show\\_bug.cgi?id=155159](https://bugs.eclipse.org/bugs/show_bug.cgi?id=155159)*.

- Si vous activez MPX pour StarTeam Eclipse Plugin et pour StarTeam Server et que vous vous connectez manuellement à StarTeam Eclipse Plugin, le client vous demande si vous voulez bénéficier de MPX. En revanche, si vous vous connectez automatiquement à l'aide des informations de compte enregistrées, le client n'affiche aucun invite de MPX. Cependant, il démarre une tâche système pour MPX. Les tâches système traitent tous les événements de MPX. Initialement, ces tâches sont invisibles dans la vue **Avancement** d'Eclipse. Pour les afficher, cliquez sur le menu déroulant de la vue **Avancement**, sélectionnez **Préférences**, puis cochez l'option **Afficher les opérations système et d'arrière-plan** dans la boîte de dialogue **Préférences d'avancement**.
- Vous ne pouvez remplacer des fichiers avec des modifications sortantes qu'à l'aide des commandes **Remplacer par** du menu contextuel. Dans le cas de fichiers avec des modifications entrantes uniquement, vous devez d'abord modifier localement les fichiers (afin qu'ils soient en conflit), puis forcer l'archivage.
- Lorsque vous actualisez le statut après avoir renommé un dossier auquel un fichier a été ajouté, le client affiche l'ensemble des modifications en tant que suppression entrante du dossier et ajout entrant de ce même dossier et de ses nouveaux fichiers. L'historique local est déconnecté. Cependant, cela ne nuit pas à la continuité et à la cohérence de l'historique distant sur le serveur.
- Vous pouvez procéder par glisser-déposer pour déplacer les ressources d'un espace de travail, mais pas pour partager les ressources de cet espace. Il s'agit d'une anomalie d'Eclipse. Pour plus d'informations, consultez la page *[https://bugs.eclipse.org/bugs/](https://bugs.eclipse.org/bugs/show_bug.cgi?id=187972) [show\\_bug.cgi?id=187972](https://bugs.eclipse.org/bugs/show_bug.cgi?id=187972)*.

# <span id="page-47-0"></span>**Problèmes connus de MPX**

• Si vous recevez l'un des messages d'erreur suivants lors de l'installation de MPX Cache Agent :

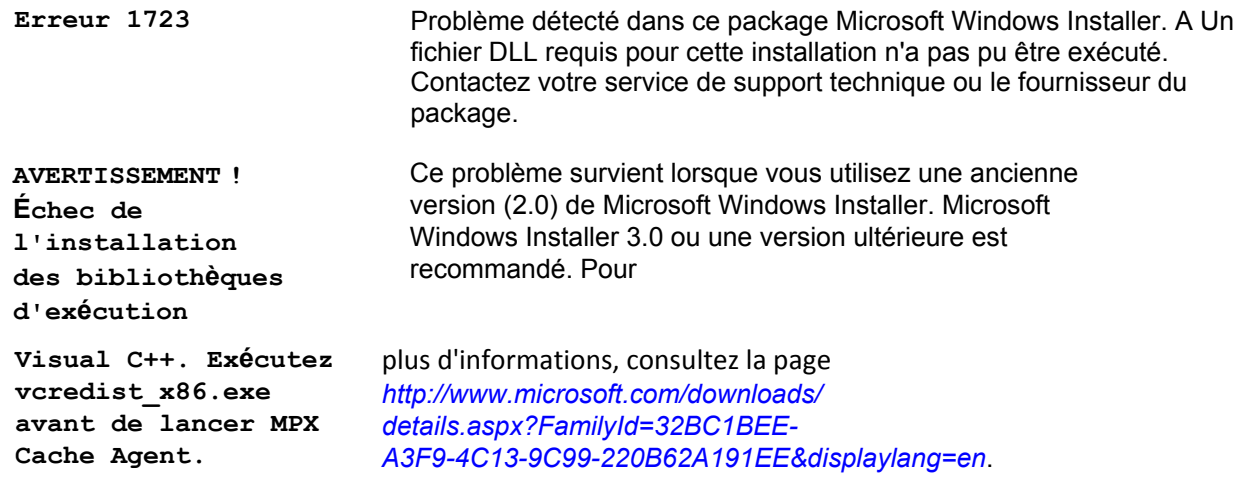

Les données extraites ne seront pas incluses dans le fichier . cotrc généré si l'extraction a été effectuée par un MPX Cache Agent. Les données seront uniquement incluses dans le fichier .cotrc si l'extraction a été effectuée par StarTeam Server.

# <span id="page-48-0"></span>**Problèmes connus de StarTeam SDK**

**Installation**  Afin d'extraire StarTeamRESTService.war pour le déploiement, installez le SDK **de SDK pour utiliser le service REST Service PATH Variable** disposant des privilèges d'administrateur. Effectuez un clic droit sur le programme d'installation SDK .exe et sélectionnez**Exécuter en tant qu'administrateur**. Si vous déployez le fichier .war des services REST sans installer SDK en tant qu'administrateur de la machine locale, l'erreur suivante peut apparaître lors de la tentative de connexion à partir d'un navigateur : « Le serveur d'origine n'a pas trouvé de représentation en cours pour la ressource cible ou n'est pas disposé à indiquer qu'elle existe. » Lorsque vous installez le produit sous Microsoft Windows, StarTeam SDK Runtime s'installera également si nécessaire. Si une erreur vous indique de modifier manuellement la variable système *PATH* et fait référence au fichier LisezMoi, c'est que la longueur de la variable *PATH* a dépassé le seuil maximum fixé par Microsoft Windows sur l'ordinateur

cible. Vous devez raccourcir le texte. Pour cela, vous pouvez soit inclure le nouveau chemin d'accès à StarTeam SDK Runtime, soit exécuter une nouvelle fois le programme d'installation de StarTeam. La variable système *PATH* ne peut pas contenir plus de 1 024 caractères. Les 1 024 caractères doivent inclure les chemins d'accès StarTeam SDK Runtime qui, par défaut, se trouvent sous C: \Program Files\Micro Focus\StarTeam SDK <version>\bin and C:\Program Files\Micro

Focus\StarTeam SDK <version>\lib.

**Remarque :** toute suppression de texte du chemin Microsoft Windows risque d'entraîner des défaillances applicatives inattendues. Il est donc très important de s'assurer qu'un chemin d'accès est obsolète avant le supprimer manuellement dans la variable système *PATH*. En cas de doute, utilisez le programme de désinstallation de l'application obsolète ou consultez votre administrateur système avant toute intervention.

# <span id="page-48-1"></span>**Problèmes connus de StarTeam StarTeam Git Client**

- L'envoi vers StarTeam d'une branche Git créée via la vérification d'une balise n'est pas pris en charge.
- L'envoi d'un commit Git incluant à la fois des opérations de changement de nom et de déplacement de dossiers ainsi que des modifications de fichier n'est pas pris en charge. Pour contourner le problème, vérifiez que les opérations de changement de nom ou de déplacement de dossiers sont engagées séparément des mises à jour de fichiers avant l'envoi vers StarTeam.
- SmartGIT et GIT GUI Client ne sont pas pris en charge dans cette version.

# <span id="page-48-2"></span>**Problèmes connus de StarTeam Server**

#### **Le serveur Linux ne prend pas en charge le serveur de licence AutoPass**

Les versions Linux StarTeam Server ne prennent pas en charge le serveur de licence AutoPass.

#### **Le client instantané Oracle entraîne une défaillance de Server Administration Tool**

StarTeam Server ne prend en charge aucune version du client instantané Oracle. Server Administration Tool se bloque lorsque vous cliquez sur **Vérifier la connexion** après avoir choisi l'option de connectivité directe à la base de données.

#### **Rechercher le problème**

Il est possible que la recherche ne fonctionne pas si vous utilisez Atlas Planning and Tracking Suite 3.2.1 avec Atlas Hub 16.0.

#### **Un serveur Linux 64 bits exécutant une version non corrigée de SUSE 11.3 et 11.4 ne parvient pas à charger l'émetteur d'événements avec ActiveMQ.**

Ce problème peut être résolu en appliquant le correctif de sécurité ou en créant des liens symboliques dans le dossier StarTeam Server des fichiers de versions plus anciennes. Syntaxe de création des liens symboliques :

ln -s /usr/lib64/libcrypto.so.0.9.8 ./libcrypto.so.10 ln -s /usr/lib64/libssl.so.0.9.8 ./libssl.so.10

#### **Serveur Linux 32 bits**

Pour ouvrir l'outil d'administration de serveur sur un serveur Linux 32 bits, vous devez installer la bibliothèque Open LDAP 2.3 compatible avec SUSE 11 SP3 et RHEL 6.7.

- Pour SUSE 11 SP3 32 bits, la bibliothèque à installer est : compat-libldap-2 3 0, version 2.3.37 2.24.36.
- Pour RHEL 6.7 32 bits, la bibliothèque à installer est : compat-openldap-1:2.3.43-2.el6.

#### **Oracle 12c sur la plate-forme Linux 64 bits**

Lorsque vous utilisez la version 12c d'Oracle sur une plate-forme Linux 64 bits pour les configurations StarTeam Server, assurez-vous que la version du client Oracle utilisé est identique (12c). L'utilisation d'une version antérieure du client Oracle, telle que la version 11.0, entraîne une défaillance de l'outil Admin lors de la tentative de connexion à la base de données.

#### **Retrait des informations ODBC/DSN et solution**

Dans le cadre de la mise à niveau de la base de données pour les configurations existantes antérieures à 13.0, les informations DSN ODBC du fichier de configuration sont remplacées par des entrées permettant une connectivité directe à la base de données. Pendant cette période, nous pouvons détecter le serveur de base de données et le nom d'instance, puis mettre la configuration à jour en conséquence.

La connexion à une base de données (Microsoft SQL Server ou Oracle) s'exécutant sur un port autre que le port par défaut est désormais directement prise en charge lors de la création de toute nouvelle configuration. Il est possible de sélectionner le port si besoin. Toutefois, pour les configurations Microsoft SQL Server mises à niveau vers 12.0 à partir de versions antérieures de StarTeam, c'est toujours le port par défaut qui sera pris en compte. En effet, la solution qui consiste à se connecter à Microsoft SQL Server sur un port autre que le port par défaut en utilisant ODBC ne renvoie pas les informations de port lors des requêtes.

Si vous tentez de mettre à niveau une configuration existante vers la dernière version alors que les informations DSN ODBC de Microsoft SQL Server utilisées par la configuration existante font référence à un port autre que le port par défaut, il sera peut-être nécessaire de modifier le fichier de configuration de StarTeam Server de façon à y indiquer le port correct.

#### **Problèmes d'installation**

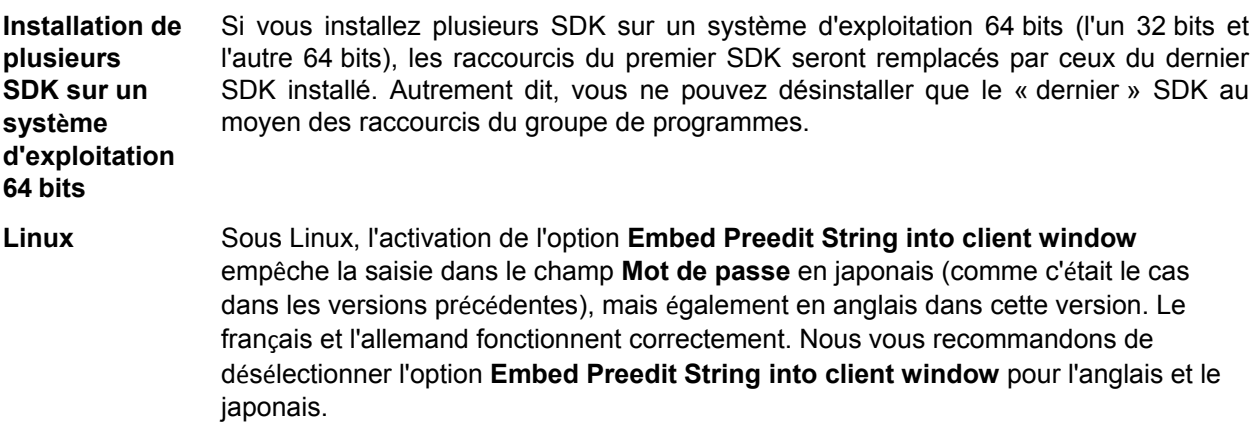

#### **Problèmes du serveur**

**connecté**

**Espace de stockage Native-II** Les volumes de disques utilisés pour les répertoires de stockage d'une configuration de StarTeam Server ne doivent être utilisés par aucun autre processus, y compris les autres configurations de StarTeam Server.

> Les seuils limites du répertoire de stockage ne doivent jamais être définis sur 100 %. De manière générale, vous ne devriez jamais remplir totalement une unité, mais si un répertoire de stockage est défini sur 100 % et qu'il y a dépassement de l'espace disque, le serveur vérifie quand même ce répertoire de stockage quand vient son tour dans le cycle des répertoires de stockage. L'erreur qui en résulte est : Aucun espace libre sur l'unité. La solution consiste à désélectionner la case à cocher **Autoriser les nouvelles archives** dans le **Gestionnaire des répertoires de stockage**, pour ce répertoire de stockage.

**Problèmes** StarTeam Server stocke les horodatages au format UTC (également connu sous le nom **horaires** de temps universel coordonné, heure de Greenwich ou heure zoulou) et ajuste l'horodatage selon le fuseau horaire spécifié par l'ordinateur. Par exemple, si un fichier est sauvegardé et archivé à 17 h en Californie, son horodatage en Californie sera 17 h. Par contre, son horodatage à New York sera 20 h, c'est-à-dire l'heure qu'il était à New York au moment de l'archivage du fichier. Quand un fichier est modifié, l'horodatage correspond à l'heure du système d'exploitation. Cela signifie que si un fichier est archivé par un utilisateur dans un fuseau horaire et modifié par un utilisateur dans un autre fuseau horaire, l'horodatage du fichier pourra être apparemment plus ancien que la révision archivée la plus récente. Cela n'affecte pas les états des fichiers dans StarTeam, car ils sont calculés au moyen des heures UTC.

> Si votre région observe le passage à l'heure d'été, la barre d'état StarTeam pourra afficher une heure incorrecte lors de la restauration d'une vue (**VueSélectionner une configurationConfiguration datant du**). Par exemple, si vous êtes actuellement à l'heure d'été et si vous ramenez la vue à un point dans le temps antérieur à l'heure d'été, l'affichage de l'heure dans la barre d'état (angle inférieur gauche de la fenêtre StarTeam) sera en avance d'une heure. Si vous n'êtes pas actuellement à l'heure d'été et si vous ramenez la vue à un point dans le temps pendant l'heure d'été, l'affichage de l'heure dans la barre d'état sera en retard d'une heure.

**Tâches de Microsoft Project** Les tâches de Microsoft Project importées dans StarTeam Server ne doivent pas contenir d'enregistrements de travail antérieurs à la date de début. Si tel est le cas, les heures de travail ne seront pas déduites du travail restant.

**Logiciels d'image disque** Les logiciels de création d'image disque comme Norton Ghost ne fonctionnent pas correctement avec StarTeam. StarTeam doit être installé sur chaque station de travail. StarTeam crée un fichier connectionmanager.ini unique pour chaque station de travail. Le fichier connectionmanager.ini sert à distinguer les stations de travail les unes des autres. Si vous utilisez un logiciel de création d'image disque, ce fichier .ini est copié, et lorsque l'image est installée sur un autre ordinateur, plusieurs stations de travail se retrouvent avec le même fichier .ini. Cela peut entraîner des problèmes d'état inhabituels.

**Connexio n au moyen d'un compte utilisateur précédem ment**  Lorsque vous travaillez dans **Server Administration Tool** et que vous vous connectez au moyen d'un compte utilisateur précédemment connecté, le message d'erreur suivant s'affiche : Un utilisateur s'est déjà connecté pour cette session. La solution consiste à fermer et à rouvrir **Server Administration Tool**, puis à se connecter de nouveau. Cliquez sur **OK** pour arrêter le programme. Pour éviter cette situation, arrêtez l'application StarTeam Server avant d'arrêter Microsoft Windows ou exécutez StarTeam Server en tant que service.

# <span id="page-51-0"></span>**Problèmes connus de StarTeam Layout Designer**

**Les boutons et les fonctions glisserdéposer ne fonctionnent pas sous Linux.**

Sur les systèmes Linux, lorsque vous tentez de créer une nouvelle mise en page et d'ajouter de nouveaux composants à l'aide de la barre latérale ou d'un glisserdéposer à partir du menu de gauche, les fonctions ne parviennent pas à s'exécuter. Le problème se produit pour tous les types de mise en page : demande de modification, tâche, Story, etc. Pour résoudre ce problème :

- **1.** Sélectionnez un contrôle générique dans la palette à droite de la liste de contrôles.
- **2.** Ouvrez la page des propriétés.
- **3.** Cliquez avec le bouton droit de la souris et sélectionnez Coller

pour créer la fenêtre de contrôle, que vous pouvez ensuite agrandir/réduire. Pour

plus d'informations, reportez-vous au *Guide d'utilisation de Layout Designer*.

# <span id="page-51-1"></span>**Problèmes connus de StarTeam Quality Center Synchronizer**

- La prise en charge d'Oracle par StarTeam Quality Center Synchronizer nécessite l'installation du fichier ojdbc7.jar sur le même ordinateur que celui sur lequel est installé StarTeam Quality Center Synchronizer. Veillez à installer un client Oracle sur le même ordinateur que StarTeam Quality Center Synchronizer. Le client Oracle prenant en charge ojdbc7.jar est Oracle 12c.
- Pour que StarTeam Quality Center Synchronizer puisse prendre en charge ALM 12.5 à l'aide d'Oracle, les fichiers run.bat et run-again.bat doivent être modifiés. Vous devez modifier la ligne ORACLE\_PATH dans le lot pour qu'elle corresponde à l'installation du répertoire d'installation du client Oracle 12c. Sur la ligne ORACLE CLASSPATH, remplacez classes12.zip par ojdbc7.jar.
- Les demandes de changement créées dans StarTeam et qui sont synchronisées sur Quality Center avec un champ obligatoire dans Quality Center doivent être mappées à un champ StarTeam comportant une valeur. Les champs du fichier bug. ini qui correspondent à des champs obligatoires dans Quality Center doivent être configurés pour utiliser un signe égal (=) dans les informations de mappage de bug.ini. Pour les champs obligatoires de Quality Center, l'historique doit être activé, car l'option de partage de propriété est activée dans le fichier bug.ini pour StarTeam Quality Center Synchronizer.
- Des synchronisations de grande envergure peuvent entraîner des erreurs liées à une mémoire insuffisante. Dans ces cas, nous recommandons d'ajouter -Xmx256m (ou jusqu'à -Xmx1024m, selon les ressources disponibles) dans la ligne suivante du fichier  $run$ . bat ou  $run$ -again.bat.

%JAVA% -classpath "% CLASSMATE% com.starbase.mtdsync.App BugSync.ini

pour qu'elle affiche :

```
%JAVA% -Xmx256m -classpath "%_CLASSPATH% com.starbase.mtdsync.App 
BugSync.ini
```
- Si la valeur du champ **LookupList** correspond également au nom de la liste, StarTeam Quality Center Synchronizer ne crée pas cette valeur dans le champ d'énumération de StarTeam, mais génère une erreur à la place. La solution consiste à ajouter manuellement la valeur à la liste dans StarTeam Quality Center Synchronizer.
- La version 2005 R2 de StarTeam Quality Center Synchronizer permettait de mapper un champ Quality Center vide à une énumération StarTeam pour que l'énumération StarTeam en résultant ait une valeur vide. Pour cela, il fallait définir la valeur de l'énumération StarTeam sur 0 ou -1. Cette fonctionnalité a dû être supprimée, car ces valeurs ne sont pas autorisées par le client StarTeam. Si la valeur Quality Center est vide et qu'elle est mappée à une énumération StarTeam, la valeur par défaut de l'énumération présente dans StarTeam sera utilisée. Même si le mappage appartient à Quality Center, si la valeur de StarTeam est vide, la demande de modification de StarTeam sera mise à jour avec la

valeur par défaut. Dans la version 2005 R2 de StarTeam Quality Center Synchronizer, si la directive vts create custom fields était utilisée pour créer un champ d'énumération dans StarTeam, la valeur par défaut de ces champs d'énumération nouvellement créés n'était pas définie correctement. Si une telle propriété est rencontrée lors de la synchronisation, un message d'avertissement indique que l'utilisateur doit employer un client 2006 ou ultérieur et définir la valeur par défaut dans la boîte de dialogue de personnalisation. Si un champ Quality Center est mappé à une énumération StarTeam et autorise un champ vide, un message d'avertissement indique que l'utilisateur doit personnaliser ce champ pour le rendre Obligatoire.

- Quality Center ne convertit pas les heures à l'heure locale lorsque le serveur Quality Center s'exécute dans un autre fuseau horaire que StarTeam Quality Center Synchronizer. Les heures doivent donc être converties dans le fuseau horaire du serveur. Quality Center assure désormais la conversion en fonction d'un code ID qui indique le fuseau horaire du serveur Quality Center.
- Pour la version 12.5, vous devez d'abord télécharger l'outil HP ALM Connectivity, puis accédez à http:// 10.50.3.14:8080/qcbin/TDConnectivity index.html et cliquez sur le lien de **télécharger de HP ALM**

**Connectivity**. Enregistrez ensuite les fichiers DLL nécessaires à QCSync. Sinon, vous obtiendrez le message d'erreur suivant : Unable to load QC jar. Les deux fichiers DLL à enregistrer sont :

- regsvr32 C:\Users\yet\AppData\Local\HP\ALM-Client\12.50.0.0\OTAClient.dll
- regsvr32 C:\Users\yet\AppData\Local\HP\ALM-Client\12.50.0.0\webClient.dll

# <span id="page-52-0"></span>**Restrictions et problèmes connus de StarTeam Visual Studio Plugin**

#### **Problèmes connus**

• Il arrive que l'utilisation autonome de StarTeam File Compare/Merge ou que l'exécution de la comparaison/fusion dans Visual Studio génèrent les exceptions suivantes : « Could not find any JRE » (JRE introuvable). Pour contourner ce problème, assurez-vous que la variable d'environnement système *JAVA\_HOME* est correctement définie. Par exemple :

*JAVA\_HOME= C:\Program Files\Micro Focus\Java\Oracle1.8*

• Les types de composants pour Atlas et StarTeam Agile, ainsi que les types de composants personnalisés, sont à présent des onglets visibles dans StarTeam Visual Studio Plugin. Bien que les interfaces Web Micro Focus pour ces outils offrent les capacités d'édition préférées, si vous souhaitez que les utilisateurs puissent éditer tous ces types d'éléments dans Visual Studio, un éditeur personnalisé approprié (via Layout Designer ou l'éditeur secondaire de propriétés) doit être créé et sera choisi par StarTeam Visual Studio Plugin.

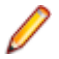

**Remarque :** Les zones d'édition de texte enrichi sur les éditeurs personnalisés ne seront pas affichées dans Visual Studio.

- Le plug-in StarTeam Visual Studio Plugin ne prend pas en charge les opérations en code source sur les projets de site Web utilisant un serveur IIS local. Il s'agit d'une anomalie connue. La seule solution consiste à utiliser le client intégré et à le faire pointer sur les fichiers locaux du serveur IIS.
- Si vous changez le fournisseur de code source d'une solution de façon à remplacer StarTeam SCC (ou tout autre fournisseur SCC) par StarTeam Visual Studio Plugin, vous devez dissocier l'intégration SCC en utilisant le menu **Fichier** > **Référentiel tiers > Modifier le référentiel tiers**, puis définir StarTeam Visual Studio Plugin (**Outils** > **Options** > **Référentiel tiers**) comme fournisseur de référentiel tiers. Le système n'affiche le menu **Fichier** > **Référentiel tiers > Modifier le référentiel tiers** que si vous avez une solution liée à un fournisseur SCC.
- Lorsque la connexion à MPX est interrompue pour des solutions ou des projets placés dans StarTeam Server alors que MPX était activé, les commandes **Mettre à jour la solution** ou **Actualiser** de l'intégration ne fonctionnent pas. Pour contourner ce problème, vous avez deux solutions :
- Vous déconnecter, puis vous reconnecter à StarTeam Server.
- Lancer manuellement une actualisation au moyen de la commande StarTeam **Réactualiser** ou du bouton StarTeam **Réactualiser** du volet StarTeam **Eléments** ou **Dossiers**.
- Le texte enrichi semble être pris en charge lors de la copie et du collage de texte, d'images ou de liens hypertextes dans des champs de données textuelles dans le cadre d'une demande de modification, d'une tâche, d'une rubrique ou d'une exigence. Une fois l'élément enregistré dans StarTeam Server, la mise en forme et les images sont supprimées.
- Lors de la mise à niveau des projets de la version 2005 de StarTeam Visual Studio Plugin vers cette intégration, une personne doit faire migrer le projet et archiver les modifications. Cet utilisateur doit avoir les fichiers du projet et de la solution à jour sur son disque pour que ceux-ci disposent des enregistrements de synchronisation de StarTeam et qu'ils n'aient pas l'état Inconnu. Après cela, tous les utilisateurs doivent extraire le projet ou la solution dans leur espace de travail en vue de l'utiliser dans Microsoft Visual Studio 2012. Vous recevrez un message d'erreur si vous tentez de convertir votre projet Microsoft Visual Studio 2005 vers un projet Microsoft Visual Studio 2012 en utilisant les commandes **StarTeam** > **Extraire la solution** (ou **Extraire le projet**) de Microsoft Visual Studio 2012. Suivez plutôt les étapes de l'exemple ci-dessous. Par exemple :
	- **1.** Ouvrez StarTeam Cross-Platform Client (ou le client Microsoft Windows) et ouvrez le projet Microsoft Visual Studio 2005. Assurez-vous qu'aucun des fichiers n'a un état Inconnu. Si tel était le cas, sélectionnez les fichiers et choisissez **Fichier** > **Mettre à jour l'état** dans le menu principal. Si les fichiers ne sont pas dans votre espace de travail, l'état Manquant apparaîtra. Dans ce cas, vous devez les extraire.
	- **2.** Ouvrez le fichier .sln de Microsoft Visual Studio 2005 dans Microsoft Visual Studio 2012. L'Assistant **Conversion** s'ouvre automatiquement pour convertir les fichiers de la solution et du projet Microsoft Visual Studio 2005 afin qu'ils soient utilisables dans Microsoft Visual Studio 2012.
	- **3.** Une fois que vous aurez suivi toutes les étapes de l'Assistant, les fichiers de la solution et du projet seront marqués Modifié par StarTeam. Choisissez la fenêtre **StarTeam** > **Archivages en attente** pour archiver les fichiers.
	- **4.** Demandez aux autres utilisateurs d'ouvrir Microsoft Visual Studio et de choisir **StarTeam** > **Extraire une solution** (ou **Extraire un projet**) pour importer les fichiers dans leurs espaces de travail respectifs en vue d'une utilisation dans Microsoft Visual Studio.
- Si vous avez un fichier modifié en local ouvert et qu'un autre utilisateur renomme ce même fichier et archive les modifications (y compris le fichier de la solution), et si vous mettez ensuite la solution à jour, vous devez fusionner manuellement le fichier de votre espace de travail local avec le fichier renommé pour être sûr de conserver toutes vos modifications. De plus, vous ne verrez plus le fichier sous son nom d'origine dans l'Explorateur de solutions (votre fichier d'origine et ses modifications existent toujours dans votre espace de travail local) et vous risquez de recevoir un message d'erreur si le fichier est ouvert dans le **Designer**.
- Contrairement à Visual SourceSafe, vous devez enregistrer vos fichiers pour que les modifications soient reconnues par l'intégration avant d'accéder à la plupart des commandes de fichier de StarTeam. Toutefois, les modifications sont automatiquement enregistrées si vous utilisez les commandes StarTeam **Placer la solution**, **Placer le projet**, **Mettre à jour la solution**, **Mettre à jour le projet** ou **Valider le projet**.
- Si vous décidez de verrouiller, exclusivement ou non, les fichiers lors de l'extraction (option trouvée dans l'onglet **Fichier** de la boîte de dialogue StarTeam **Options personnelles**), et si vous extrayez ensuite les fichiers sans les modifier ou si vous modifiez les fichiers et annulez les modifications, les fichiers n'apparaîtront pas dans la boîte de dialogue Archivages en attente de StarTeam. Dans ce cas, les fichiers restent verrouillés jusqu'à ce que vous les déverrouilliez manuellement. Ce comportement diffère de celui de Visual SourceSafe où la boîte de dialogue d'archivage affiche les fichiers verrouillés et où l'opération d'archivage déverrouille les fichiers inchangés.
- Il arrive parfois que la boîte de dialogue **Échec du chargement du projet** s'affiche lors de l'extraction du projet, mais vous pouvez l'ignorer. La solution s'ouvre de toute façon.

#### **Restrictions**

- Dans le client intégré, les nouveaux types de champs personnalisés suivants ne sont pas disponibles : Booléen, Contenu, Date, Mappage, Groupe, Liste de Groupes, Intervalle de temps, Utilisateur, Liste des utilisateurs et Énumération multiple.
- Il est impossible de visualiser les propriétés d'un package de modifications ou ses modifications dans l'onglet **Modifications** du client StarTeam Visual Studio Plugin intégré. Vous pouvez néanmoins consulter ces informations dans l'onglet **Modification** de StarTeam Cross-Platform Client.
- StarTeam Cross-Platform Client est un logiciel facultatif, mais vous ne pouvez pas utiliser l'option **Lancer le client** du menu **StarTeam** s'il n'est pas installé. Si l'option de menu est sélectionnée alors que StarTeam Cross-Platform Client n'est pas installé, StarTeam génère un message d'erreur.
- La modification du dossier de travail dans StarTeam Visual Studio Plugin n'entraîne pas la modification de l'autre dossier de travail dans StarTeam Cross-Platform Client.
- Sous Microsoft Windows Vista et Microsoft Windows 7, le dossier d'installation par défaut pour le composant StarTeam File Compare/Merge est C:\Users\Public\Micro Focus\File Compare Merge. Si vous modifiez cet emplacement lors de l'installation, vous devez sélectionner un dossier auquel tous les utilisateurs ont accès en écriture.

# <span id="page-54-0"></span>**Problèmes connus de StarTeam Web Client**

- Les vues simplifiées ne sont pas prises en charge par par la version 17.0. Elles seront prises en charge dans une prochaine version de StarTeam.
- À partir de la version 17.0, Micro Focus ne propose plus Oracle JRE 1.8. Les clients qui utilisent la fonction Web APE continueront à travailler avec Oracle JRE, car le programme d'installation du client Web ne désinstalle pas l'installation existante d'Oracle JRE. Les clients qui souhaitent lancer Web APE à partir de machines autres que celles du client Web doivent installer Oracle JRE 1.8.
- Lors de l'utilisation du navigateur Edge, le service de fichier n'est pas reconnu comme étant en cours d'exécution, même après son démarrage.
- StarTeam Web Server doit être connecté à une adresse IP ou un nom d'hôte pour que la recherche fonctionne dans StarTeam Web Client. N'utilisez pas localhost.
- Il existe un problème connu au niveau de l'archivage de fichiers depuis le client Web. Lors du premier archivage d'un fichier, le champ **Horodatage du fichier à l'archivage** ne se remplit pas et affiche « N/A ». Pour mettre à jour l'horodatage, il suffit de procéder à un nouvel archivage.
- Il existe un problème connu dans le cas de l'utilisation de caractères non ASCII au niveau du dossier racine Vue. L'utilisation de caractères non ASCII entraîne l'ajout de dossiers portant des noms incorrects au disque lors de l'extraction. Pour éviter ce problème, utilisez uniquement des caractères ASCII pour les noms de dossier lors de la configuration du dossier racine Vue.
- Si vous accédez à StarTeam Web Client et que l'interface utilisateur ne s'affiche pas dans la langue souhaitée, vous pouvez spécifier la langue en ajoutant le paramètre régional en tant que paramètre de requête. Par exemple : http:// <server\_name\_and\_port>/StarTeam/?locale=ja

cette modification permet d'afficher l'interface utilisateur en japonais. Si vous modifiez le paramètre de requête en indiquant :

locale=fr, l'interface utilisateur s'affichera en français, et ainsi de suite.

• Si vous utilisez des caractères non latins pour les noms de fichier et de dossier, la mise à jour suivante doit être effectuée dans la configuration du serveur Tomcat :

- **1.** Ouvrez le fichier <installed Web Server location>/apache-tomcat- [version]/conf/ server.xml.
- **2.** Recherchez l'élément Connector.
- **3.** Ajoutez URIEncoding="UTF-8" à l'élément Connector : <Connector port="8080" protocol="HTTP/1.1" connectionTimeout="20000" redirectPort="8443" URIEncoding="UTF-8" />
- **4.** Enregistrez le fichier server.xml.
- **5.** Redémarrez le serveur Tomcat s'il est en cours d'exécution.
- Si vous accédez à StarTeam Web Client via une adresse Web comportant uniquement le nom d'hôte (exemple : http:// starteam) et à l'aide d'Internet Explorer 9, le message d'erreur Votre navigateur ne prend pas en charge le partage des ressources cross-origin (CORS) peut apparaître lors de l'utilisation des fichiers. Internet Explorer 9 utilise un *Mode de compatibilité* pour permettre l'affichage correct de sites intranet plus anciens ; cependant, cette fonction compromet le bon fonctionnement de StarTeam Web Client. Il existe deux solutions :
	- Accédez à l'application via une adresse Web complète (exemple : http:// starteam.mycompany.com).
	- Paramétrez Internet Explorer 9 de manière à ce qu'il n'affiche pas les sites intranet en mode de compatibilité (instructions disponibles à l'adresse : *<http://blogs.msdn.com/b/ie/archive/2009/06/17/compatibility-view-and-smart-defaults.aspx>*).
- Le fait de fermer le service de fichiers depuis la barre des tâches n'annule aucune opération en cours au niveau des fichiers. Le service de fichiers s'arrête une fois les opérations terminées. Par ailleurs, le service de fichiers peut être arrêté immédiatement via le **Gestionnaire de tâches** de Microsoft Windows.
- Les propriétés des élément de type **Contenu**, **Mappage**, **Énumération de sélection multiple**, **Booléen** et **Date** ne peuvent pas être modifiés dans StarTeam Web Client 13.0.
- À la première tentative de consultation des **Propriétés de l'élément** d'un type spécifique d'élément, si plusieurs éléments sont sélectionnés, StarTeam Web Client affiche un avertissement signalant que le fichier des éditeurs est introuvable. Après la fermeture de cet avertissement, les éditeurs s'affichent correctement et les prochaines ouvertures des éditeurs de ce type ne génèrent plus l'avertissement. Ce problème ne se pose pas si un seul élément est sélectionné la première fois.

# <span id="page-55-0"></span>**Problèmes connus de StarTeam Web Server**

- StarTeam Web Server doit être connecté à une adresse IP ou un nom d'hôte pour que la recherche fonctionne dans StarTeam Web Client. N'utilisez pas localhost.
- Pour l'administration de StarTeam Web Server en présence de plusieurs référentiels StarTeam combinés qui concernent plus de 1 000 projets, vous devez utiliser Mozilla Firefox 10.0.2 ou une version ultérieure. Tous les autres navigateurs échouent ou se bloquent lorsqu'ils tentent de charger l'interface utilisateur de l'outil **Administration de Web Server**.
- La première personne à se connecter à un projet qui contient plus de 100 vues devra patienter plusieurs minutes pendant le chargement (la durée varie en fonction du nombre de vues). Ce phénomène ne se produit que la première fois pour chaque projet Aucun autre utilisateur n'aura à attendre, à moins que StarTeam Web Server ne soit redémarré.
- Sur Microsoft Windows Server 2008, il arrive parfois que l'installation de StarTeam Web Server ne puisse pas copier les bibliothèques requises depuis l'emplacement d'installation de StarTeam vers l'emplacement d'installation de StarTeam Web Server. Si cela se produit, les fichiers doivent être copiés manuellement depuis le SDK vers StarTeam Web Server. Copiez les fichiers suivants vers

```
VOTRE_CHEMIN\StarTeam <version> Web Server\apache-tomcat-[version]
\Shared\lib :
```

```
VOTRE_CHEMIN\StarTeam SDK <version>\lib\ss.jar 
VOTRE_CHEMIN\StarTeam SDK
```

```
VOTRE_CHEMIN\StarTeam SDK <version>\lib\starteam130-
resources.jar VOTRE_CHEMIN\StarTeam SDK 
<version>\lib\StarTeam.Encryption.dll VOTRE_CHEMIN\StarTeam 
SDK <version>\lib\StarTeam.Environment.dll 
VOTRE_CHEMIN\StarTeam SDK
```
- Lorsque StarTeam Web Server est installé en tant que service, il peut être difficile à arrêter. Cela arrive lorsque StarTeam Web Server est configuré pour prendre en charge plus de 1 000 projets. Le processus sera interrompu, mais Microsoft Windows affichera un message d'échec.
- Les paramètres de mémoire par défaut risquent d'être insuffisants pour des ensembles de données très volumineux (plus de 1 000 projets). Vous devrez peut-être modifier les deux fichiers suivants avant de démarrer StarTeam Web Server, selon l'action que vous voulez réaliser :

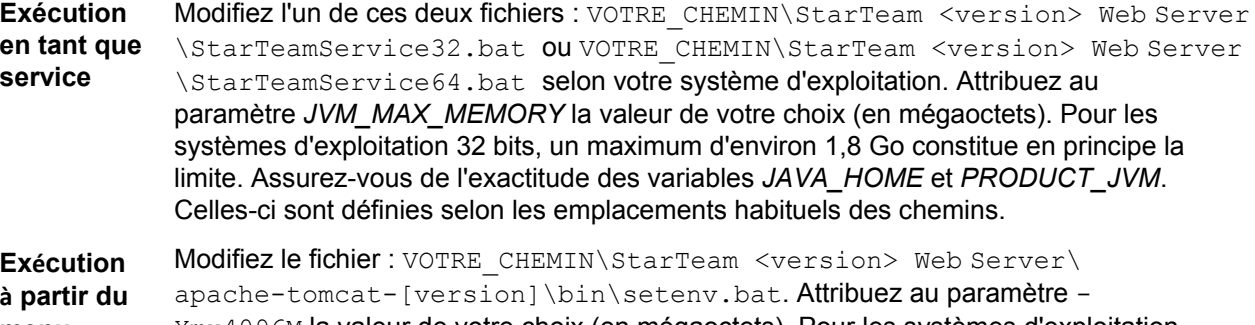

- **menu Démarrer** Xmx4096M la valeur de votre choix (en mégaoctets). Pour les systèmes d'exploitation 32 bits, un maximum d'environ 1,8 Go constitue en principe la limite. Assurez-vous de l'exactitude de la variable *JRE\_HOME*. Celle-ci est définie selon les emplacements habituels des chemins.
- Les propriétés dont les valeurs correspondent à des utilisateurs supprimés s'afficheront comme Utilisateur supprimé dans StarTeam Web Client.

# <span id="page-56-0"></span>**Problèmes connus de TeamInspector**

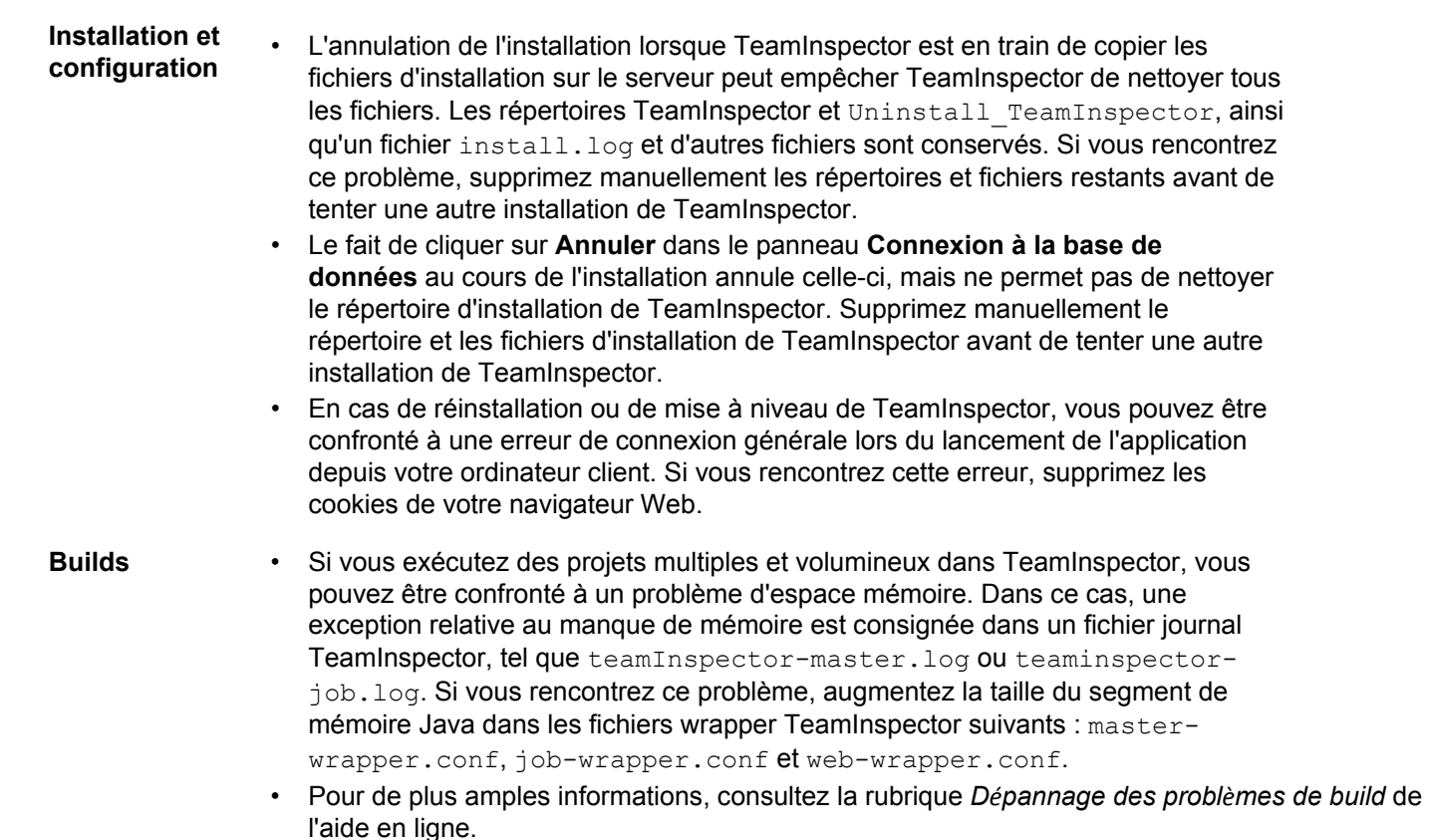

#### **Documentation** Lorsque vous ouvrez le système d'aide en ligne TeamInspector depuis l'interface du produit pour la première fois, le sommaire est réduit au lieu d'être en mode développé, dans lequel tous les titres de rubriques du système d'aide sont affichés.

Pour développer le contenu de ce volet et afficher les rubriques, cliquez sur le signe plus à côté de l'icône de livre de TeamInspector. Vous pouvez alors développer toutes les rubriques qui apparaissent et afficher une liste de toutes les sous-rubriques disponibles.

Par la suite, lorsque vous cliquez sur l'icône d'aide depuis une page ou une boîte de dialogue, le système d'aide ouvre la rubrique en contexte avec la page ou la boîte de dialogue en question.

# <span id="page-57-0"></span>**Problèmes connus et remarques sur l'installation de StarTeam Microsoft SCC Integration**

#### **Problèmes connus**

- L'intégration et PowerBuilder utilisent des machines virtuelles Java distinctes. Micro Focus recommande l'utilisation de PowerBuilder .NET version 11.2 afin d'éviter les conflits de machines virtuelles Java.
- Lorsque vous vous connectez à un système de contrôle du code source, PowerBuilder instancie une machine virtuelle Java par défaut. Pour certains programmes de contrôle du code source (SCC), tels que StarTeam ou TrackerLink, la machine virtuelle Java instanciée par PowerBuilder est en conflit avec la machine virtuelle Java instanciée par le programme SCC. Pour prévenir les conflits de machines virtuelles Java, ajoutez la section et le paramétrage suivants au fichier PB.INI :

#### [JavaVM] CreateJavaVM=0

- Vous n'avez pas besoin d'installer StarTeam Cross-Platform Client sur la station de travail exécutant le SCC. Cependant, l'intégration du SCC ne vous offre aucun moyen de modifier des options personnelles ou des propriétés du projet. Les paramètres existants sont donc effectifs.
- Pour utiliser des éditeurs secondaires de propriétés (APE), vous devez installer StarTeam Cross-Platform Client et le configurer pour prendre en charge leur utilisation.
- Si vous envisagez d'utiliser StarTeam et l'intégration StarTeam 2008 Release 2 Microsoft SCC avec Visual Basic 6.0 : Copiez les fichiers ssvb.dll et ssu.dll du dossier Visual SourceSafe vers le dossier Windows System32. Ces fichiers sont généralement accessibles depuis le répertoire C:\Program Files\Microsoft Visual Studio\Common \VSS\win32, mais le fichier ssu.dll peut également se trouver dans le répertoire C:\Program Files\Common Files\Microsoft Shared\vs98 ou C:\Program Files\Microsoft Visual Studio\VIntDev98\bin.
- Pour appliquer les règles de processus, sélectionnez l'élément de processus dans le cadre de l'opération d'archivage.

#### **Utilisation de Beyond Compare avec l'intégration**

Pour utiliser Beyond Compare avec cette version de l'intégration :

- **1.** Vous devez avoir installé Sun Microsystems Java Virtual Machine 1.5.0\_09 dans le dossier C:\Program Files \Micro Focus\Java folder. Si vous avez installé une version antérieure de l'intégration, cette version de la machine virtuelle Java est déjà installée sur votre système. Si cette version de la machine virtuelle Java n'est pas installée, installez le SDK StarTeam 2006 Release 2 (qui utilise cette machine virtuelle Java).
- **2.** Créez un fichier nommé sdkapp.ini.
- **3.** Ajoutez les informations suivantes au fichier sdkapp.ini:

```
[Java VM] 
Name=Sun1.5.0_09
```
**4.** Enregistrez le fichier sdkapp.ini dans le dossier d'installation Beyond Compare. Une fois chargé par Beyond Compare, ce fichier force l'intégration à utiliser JVM 1.5.0\_09.

#### **Instructions d'installation**

- **1.** Téléchargez le fichier à partir du site de téléchargement de Micro Focus.
- **2.** Double-cliquez sur le fichier.
- **3.** Suivez les instructions qui s'affichent à l'écran.

L'emplacement d'installation par défaut est C: \Program Files \Micro Focus \StarTeam Integrations \StarTeam Microsoft SCC Integration.

# <span id="page-58-0"></span>**Révision de code Pulse Micro Focus**

#### **Problèmes connus**

- Lorsqu'un utilisateur archive une modification d'un élément de processus à partir d'une autre vue, la révision est générée pour le package de modifications et non pour l'élément de processus. Les archivages suivants pour le même élément de processus génèrent de nouvelles révisions, car ils ne concernent pas l'élément de processus.
- Lorsqu'un réviseur est ajouté à une révision, celle-ci est automatiquement publiée. Pour ajouter/supprimer des réviseurs supplémentaires, la révision doit être envoyée à l'état de Retravail.

# <span id="page-59-0"></span>**Contacter Micro Focus**

Micro Focus s'engage à fournir un support technique et des services de conseil de haut niveau. Micro Focus offre un support international, ainsi que des services fiables et dans les délais en veillant à la réussite commerciale de chaque client.

Tous les clients ayant souscrit un contrat de maintenance et de support, ainsi que les prospects évaluant les applications, peuvent bénéficier du support client. Notre personnel très qualifié répondra à vos demandes aussi rapidement que possible, et avec un maximum de professionnalisme.

Visitez le site *<http://supportline.microfocus.com/assistedservices.asp>* pour entrer directement en contact avec Micro Focus SupportLine et résoudre vos problèmes, ou envoyez un e-mail à l'adresse [supportline@microfocus.com.](mailto:supportline@microfocus.com)

Visitez le site Micro Focus SupportLine à l'adresse *[http://supportline.microfocus.com](http://supportline.microfocus.com/)* pour obtenir les toutes dernières informations de support et accéder à d'autres informations à ce sujet. Il se peut qu'une inscription soit requise pour les utilisateurs qui se rendent sur ce site pour la première fois.

# <span id="page-59-1"></span>**Informations requises par Micro Focus SupportLine**

Lorsque vous contactez Micro Focus SupportLine, veuillez inclure les informations suivantes, dans la mesure du possible. Les informations détaillées permettent à Micro Focus SupportLine de vous fournir la meilleure aide possible.

- Nom et numéro de version de tous les produits posant problème.
- Marque et modèle de votre ordinateur.
- Informations système, telles que nom et version du système d'exploitation, informations sur les processeurs et la mémoire.
- Tout détail pertinent du problème, notamment les étapes permettant de reproduire la situation problématique.
- Copie exacte des messages d'erreur obtenus.
- Votre numéro de série.

Vous trouverez ces numéros dans la ligne d'objet et le corps du message électronique d'avis de livraison de produit électronique que vous a envoyé Micro Focus.

# <span id="page-59-2"></span>**Création d'un fichier de copie**

Si vous signalez une violation de protection, vous devrez peut-être fournir un fichier de copie (.dmp). Pour générer un fichier de copie, utilisez la boîte de dialogue Erreur inattendue qui s'affiche en cas de violation de protection. Sauf si Micro Focus SupportLine demande explicitement une modification, conservez le paramètre actuel de copie Normal (recommandé), cliquez sur **Copie**, puis indiquez un emplacement et un nom pour le fichier de copie. Une fois que le fichier de copie a été généré, vous pouvez l'envoyer par message électronique à Micro Focus SupportLine.

Vous devrez peut-être également fournir un fichier journal créé par CTF (Consolidated Tracing Facility), une infrastructure de suivi vous permettant de produire rapidement et facilement des informations de diagnostic qui détaillent l'exécution de plusieurs composants logiciels Micro Focus.

# <span id="page-59-3"></span>**Création de fichiers de débogage**

Si, lors de la compilation d'un programme, vous rencontrez une erreur qui nécessite que vous contactiez Micro Focus SupportLine, le chargé d'assistance pourra vous demander de fournir des fichiers de débogage supplémentaires (ainsi que des fichiers sources et de données) pour nous aider à déterminer la cause du problème. Le cas échéant, il vous indiquera comment les créer.

# <span id="page-60-0"></span>**Informations de licence**

Ce produit inclut un logiciel développé par Indiana University Extreme! Lab (http:// [www.extreme.indiana.edu/\)](http://www.extreme.indiana.edu/)) et un logiciel développé par Apache Software Foundation (http:// [www.apache.org/\).](http://www.apache.org/))